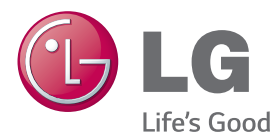

# MANUAL DE INSTRUÇÕES MONITOR SIGNAGE

Leia este manual com atenção antes de utilizar o monitor e guarde-o para futuras consultas.

MODELOS DO MONITOR SIGNAGE 42LS75A 49LS75A 55LS75A

www.lg.com

# **ÍNDICE**

# **[LICENÇA](#page-2-0)**

# **[MONTAGEM E PREPARAÇÃO](#page-3-0)**

- [Acessórios](#page-3-0)
- [Acessórios opcionais](#page-4-0)
- [Peças e botões](#page-6-0)
- [Encaixar o suporte](#page-7-0)
- [Ligar as colunas](#page-7-0)
- [Ligar o sensor de luz e IV](#page-8-0)
- [Disposição vertical](#page-8-0)
- [Ligação à OPS](#page-9-0)
- [Fixar e remover o Suporte com o](#page-11-0)  [logótipo LG](#page-11-0)
- [Instalar numa parede](#page-12-0)

### **[CONTROLO REMOTO](#page-14-0)**

### **[EFECTUAR AS LIGAÇÕES](#page-16-0)**

- [Ligar a um PC](#page-16-0)
- [Ligação do dispositivo externo](#page-17-0)
- [Sucessão de Monitores](#page-19-0)
- [Utilizar a função Modo Multi ecrãs](#page-20-0)
- [Utilizar a Lista de entradas](#page-21-0)

### **[ENTRETENIMENTO](#page-21-0)**

- [Utilizar Os Meus Média](#page-21-0)
- [Ligar dispositivos de](#page-21-0)  [armazenamento USB](#page-21-0)
- [Ficheiros suportados por OS](#page-23-0)  [MEUS MÉDIA](#page-23-0)
- [Assistir a vídeos](#page-26-0)
- [Visualizar fotografias](#page-28-0)
- [Ouvir música](#page-28-0)
- [Definições](#page-29-0)
- [Conteúdo Supersign](#page-30-0)
- [informações](#page-30-0)
- [FileManager](#page-30-0)
- [Definições da ID DA IMAGEM](#page-31-0)

# **[DEFINIÇÕES DO UTILIZADOR](#page-32-0)**

- [Definições do menu principal](#page-32-0)
- [Definições de Rápido](#page-32-0)
- [Definição de imagem](#page-33-0)
- [Definições de som](#page-37-0)
- [Definições de rede](#page-38-0)
- [Definições de Geral](#page-40-0)

### **[RESOLUÇÃO DE](#page-42-0)  [PROBLEMAS](#page-42-0)**

## **[ESPECIFICAÇÕES DO](#page-44-0)  [EQUIPAMENTO](#page-44-0)**

# **[CÓDIGOS DE IV](#page-54-0)**

### **[PARA CONTROLAR VÁRIOS](#page-56-0)  [PRODUTOS](#page-56-0)**

- [Ligar o cabo](#page-56-0)
- [Configurações de RS-232C](#page-56-0)
- [Parâmetro de comunicação](#page-56-0)
- [Lista de referência de comandos](#page-57-0)
- [Protocolo de transmissão/recepção](#page-59-0)

# <span id="page-2-0"></span>**LICENÇA**

Existe uma licença diferente consoante o modelo. Visite www.lg.com para mais informações sobre a licença.

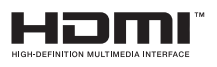

Os termos HDMI e High-Definition Multimedia Interface, e o Logo HDMI são marcas ou marcas registradas da HDMI Licensing LLC nos Estados Unidos e em outros países.

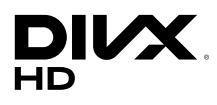

ACERCA DO VÍDEO DIVX: DivX® é um formato de vídeo digital criado pela DivX, LLC, uma subsidiária da Rovi Corporation. Este é um dispositivo oficial DivX Certified®, aprovado após testes rigorosos que confirmaram a sua capacidade de reproduzir vídeo em DivX. Visite divx.com para mais informação e ferramentas de software para converter os seus ficheiros para vídeos DivX.

ACERCA DE DIVX VÍDEO-ON-DEMAND: este dispositivo DivX Certified® deve estar registado para reproduzir filmes DivX Video-on-Demand. Para obter o seu código de registo, localize a secção DivX VOD no menu de configuração do dispositivo. Aceda a vod.divx.com para obter mais informações sobre como concluir o seu registo.

DivX Certified® para reproduzir vídeo DivX® em HD até 1080p, incluindo conteúdo premium.

DivX®, DivX Certified® e os logótipos associados são marcas comerciais da Rovi Corporation ou das suas subsidiárias e são utilizados sob licença.

Abrangidas por uma ou mais das seguintes patentes dos E.U.A.: 7,295,673; 7,460,668; 7,515,710; 7,519,274

#### **DOLBY.** DIGITAL PLUS

Fabricado sob licença da Dolby Laboratories. Dolby e o símbolo duplo D são marcas registadas da Dolby Laboratories.

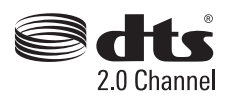

Para aceder às patentes DTS, consulte http://patents.dts.com. Fabricado sob licença da DTS Licensing Limited. DTS, o respectivo símbolo e DTS em conjunto com o símbolo são marcas comerciais registadas, enquanto DTS 2.0 Channel é uma marca comercial da DTS, Inc. © DTS, Inc. Todos os direitos reservados.

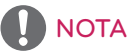

• Quaisquer danos decorrentes da utilização do produto num ambiente com demasiado pó não estão abrangidos pela garantia.

# <span id="page-3-0"></span>**MONTAGEM E PREPARAÇÃO**

# **Acessórios**

Antes de utilizar o produto, verifique se todos os componentes estão incluídos na embalagem. Se faltarem componentes, contacte a loja comercial onde adquiriu o produto. As ilustrações deste manual poderão ser diferentes do produto e acessórios reais.

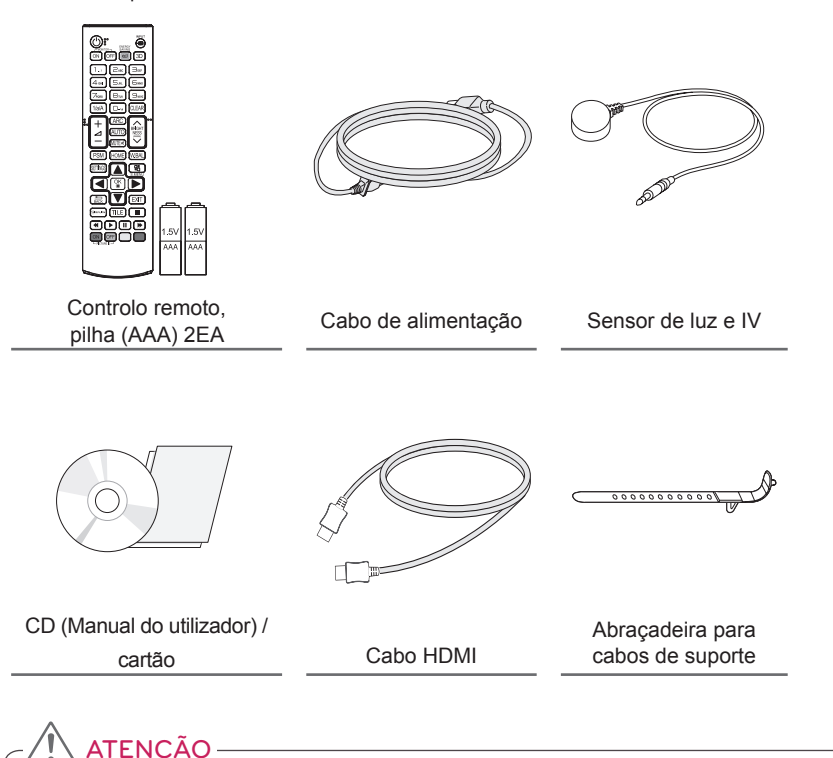

# • Utilize sempre componentes originais para garantir a segurança e o bom desempenho do produto.

• Quaisquer danos decorrentes da utilização de itens contrafeitos não estão abrangidos pela garantia.

# **NOTA**

- Os acessórios fornecidos com o produto podem ser diferentes consoante o modelo ou a região.
- As especificações do produto ou o conteúdo deste manual poderão ser alterados sem aviso prévio devido à actualização das funções do produto.
- Software e Manual do SuperSign
	- Transferência a partir do site da LG Electronics.
	- Aceda ao site da LG Electronics (www.lgecommercial.com/supersign) e transfira o software mais recente para o seu modelo.

# **PORTUGUÊS**

# <span id="page-4-0"></span>**Acessórios opcionais**

Os acessórios opcionais estão sujeitos a alterações sem aviso prévio para melhorar o desempenho do produto e poderão ser adicionados acessórios novos. As ilustrações deste manual poderão ser diferentes do produto e acessórios reais.

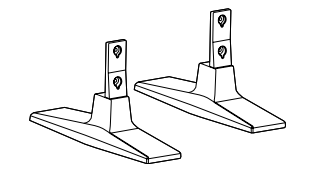

**Suporte ST-200T**

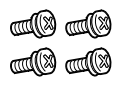

**Parafusos** Diâmetro de 4,0 mm x Grau de inclinação de 0,7 mm x Comprimento de 10 mm (arruela de pressão incluída)

### **Kit do suporte**

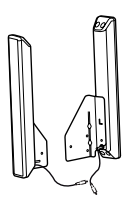

**Colunas SP-2100**

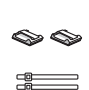

**Suportes de cabo/ abraçadeiras para cabos**

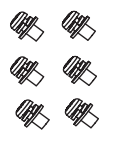

**Parafusos** Diâmetro de 4 mm x grau de inclinação de 0,7 mm x comprimento de 8 mm (arruela de pressão incluída)

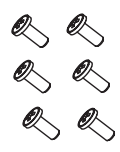

**Parafusos** Diâmetro de 4,0 mm x grau de inclinação de 1,6 mm x comprimento de 10 mm

**Kit das colunas**

**NOTA** 

- O suporte do cabo/abraçadeira para cabos poderá não estar disponível em algumas áreas ou em alguns modelos.
- Os acessórios opcionais estão disponíveis para alguns modelos. Caso necessário, compre-os em separado.

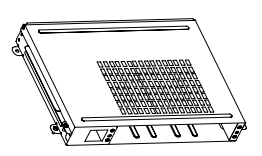

**KT-OPSA**

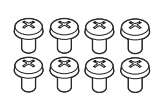

**Parafusos**

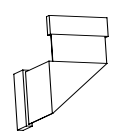

**Cabo de ligação**

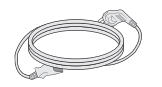

**Cabo de alimentação**

**Card (Guia de configuração fácil)**

# **Kit de OPS**

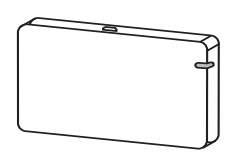

**AN-WF500** 

**Kit de dongle Wi-Fi**

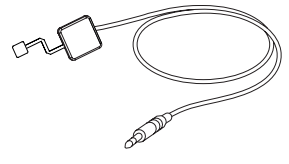

**KT-SP0** 

**Kit de sensor de pixéis**

# **NOTA**

• Os acessórios opcionais estão disponíveis para alguns modelos. Caso necessário, compre-os em separado.

 $\vdots$ 

• Sensor de pixéis vendido em separado. Pode obter acessórios adicionais através da sua loja comercial local.

# <span id="page-6-0"></span>**Peças e botões**

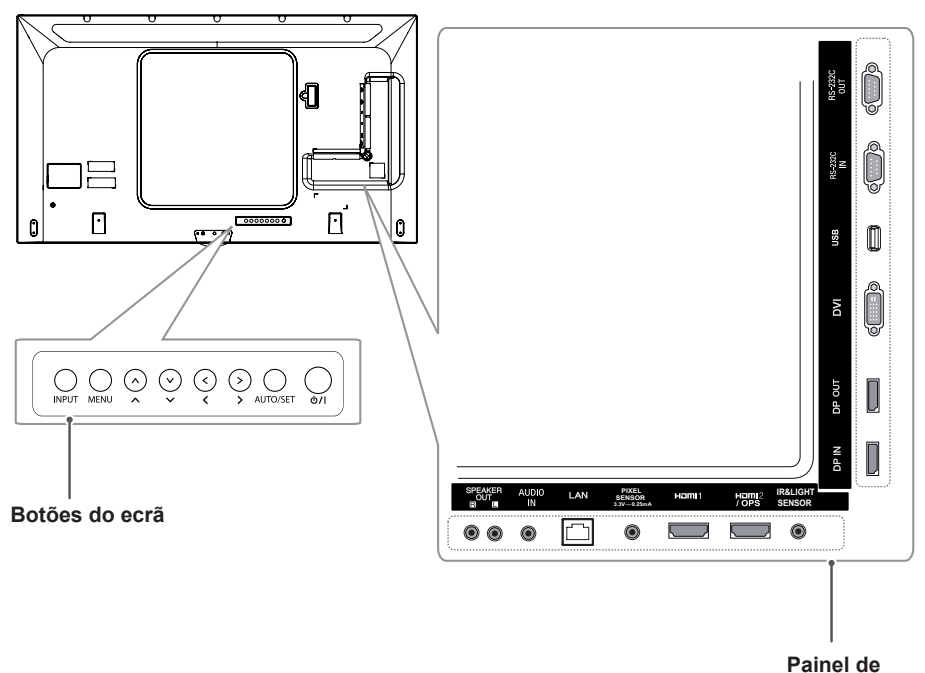

**ligações**

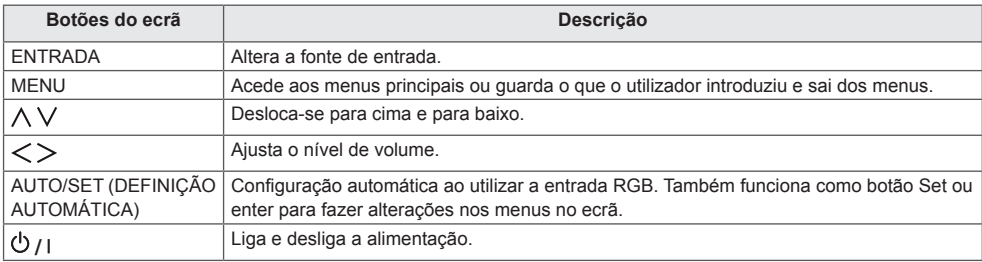

# <span id="page-7-0"></span>**Encaixar o suporte**

- Apenas para determinados modelos.
- A imagem pode ser diferente de acordo com o modelo.
- 1 Coloque um pano suave na mesa e pouse o produto com o ecrã virado para baixo.

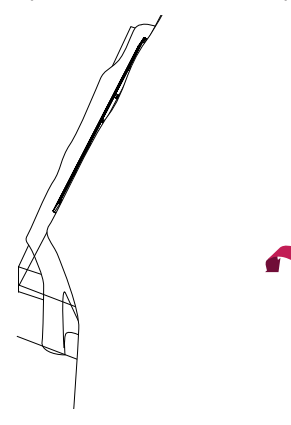

2 Utilize os parafusos para fixar o suporte na parte posterior do produto, conforme indicado abaixo.

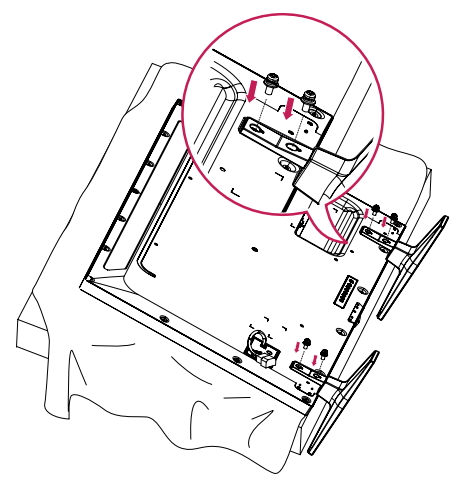

# **Ligar as colunas**

- Apenas para determinados modelos.
- A imagem pode ser diferente de acordo com o modelo.
- 1 Ligue um cabo de sinal de entrada antes de instalar as colunas.

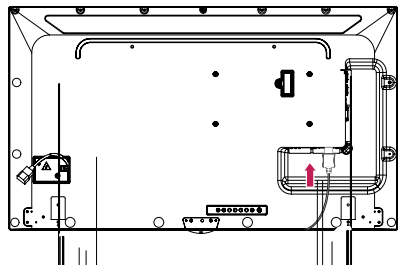

2 Monte as colunas utilizando os parafusos, conforme indicado abaixo. Certifique-se de que o cabo de alimentação se encontra desligado antes de efectuar uma ligação.

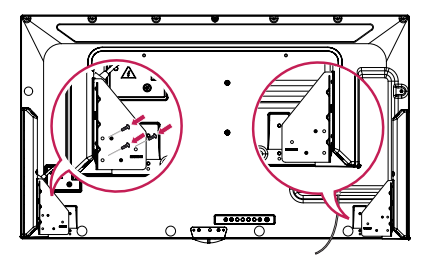

3 Ligue os cabos das colunas atendendo à polaridade correcta. Utilize suportes e abraçadeiras de cabos para organizar os cabos das colunas.

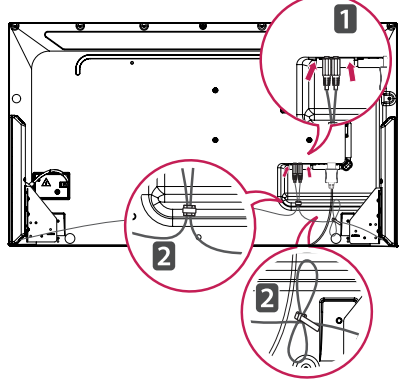

# <span id="page-8-0"></span>**Ligar o sensor de luz e IV**

Ao ligar o cabo ao produto, a funcionalidade de recepção de sinais do controlo remoto é activada. O sensor de luz e IV é magnético. Fixe-o à margem frontal do produto para utilização.

**[Frontal]** 

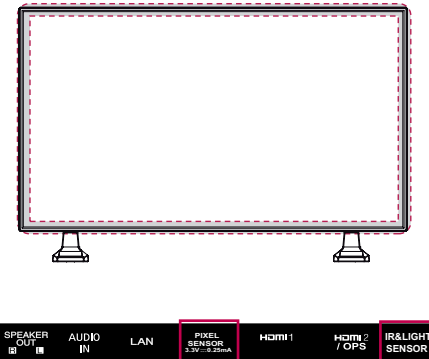

ATENÇÃO ATENÇÃO

### **Utilizar o bloqueio Kensington**

O conector do sistema de segurança Kensington está localizado na parte posterior do monitor. Para obter mais informações sobre a instalação e utilização deste sistema, consulte o manual fornecido com o sistema de segurança Kensington ou visite http://www. kensington.com.

Ligue o cabo do sistema de segurança Kensington entre o monitor e uma mesa.

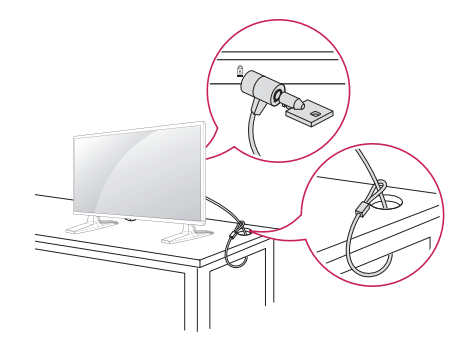

# **Disposição vertical**

Ao efectuar a instalação na disposição vertical, rode o monitor 90 graus no sentido dos ponteiros do relógio (de frente para o ecrã).

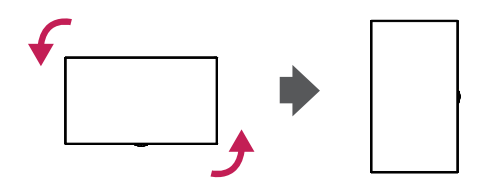

# **NOTA**

• O sistema de segurança Kensington é opcional. Poderá obter acessórios adicionais na maioria das lojas de produtos electrónicos.

# <span id="page-9-0"></span>**Ligação à OPS**

- Apenas para determinados modelos.
- A imagem pode ser diferente de acordo com o modelo.
- 1 Estenda um pano limpo no chão, coloque o monitor em cima do mesmo com o ecrã virado para baixo e, em seguida, desaperte os parafusos da tampa do orifício OPS na parte posterior do monitor com uma chave de fendas.

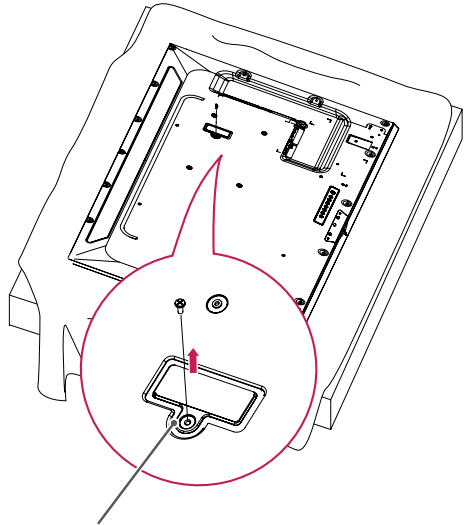

Tampa do orifício OPS

2 Levante o lado esquerdo (parte redonda) da tampa do orifício OPS.' Retire a tampa.

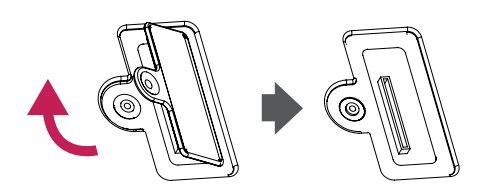

3 Alinhe o KT-OPSA com os quatro orifícios para parafusos na parte posterior do aparelho e fixe-o utilizando os quatro parafusos fornecidos.

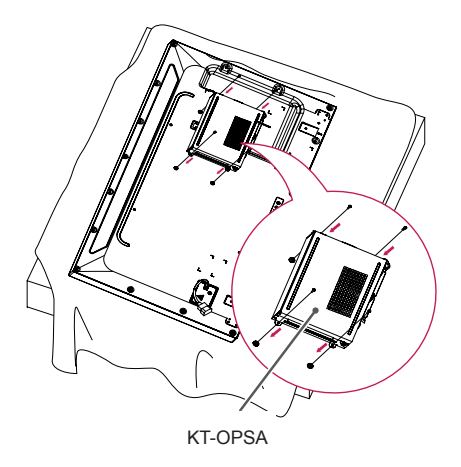

4 Abra a tampa superior do KT-OPSA e ligue o cabo fornecido ao conector dentro do aparelho e ao conector no KT-OPSA.

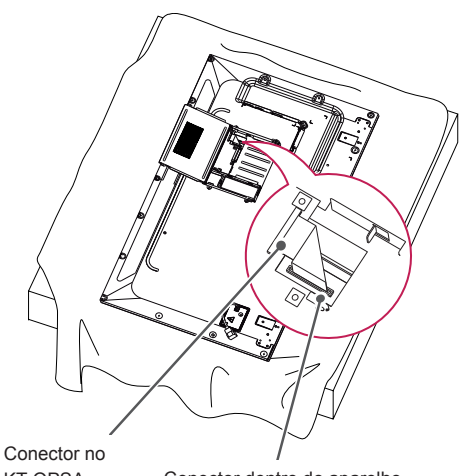

KT-OPSA Conector dentro do aparelho

5 Feche a tampa superior do KT-OPSA e aperte-a do lado direito e esquerdo com os dois parafusos fornecidos.

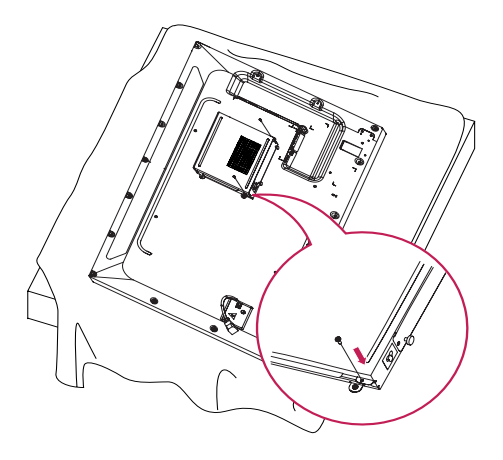

6 Introduza o Leitor OPS (vendido em separado) no orifício inferior do KT-OPSA e termine a instalação, apertando os dois parafusos fornecidos na parte inferior.

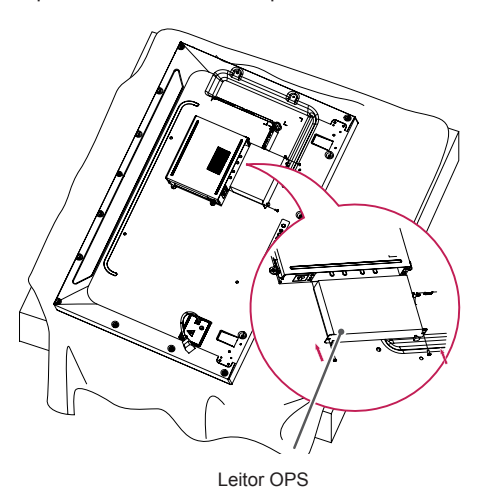

# <span id="page-11-0"></span>**Fixar e remover o Suporte com o logótipo LG**

- Apenas para determinados modelos.
- A imagem pode ser diferente de acordo com o modelo.

#### **Remover o logótipo LG**

1 Estenda um pano limpo no chão e coloque o monitor em cima do mesmo com o ecrã virado para baixo. Utilizando uma chave de fendas, desaperte os dois parafusos que fixam o Suporte com o logótipo LG na parte inferior do lado posterior do monitor.

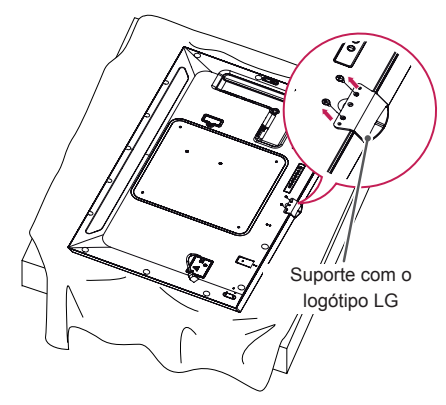

2 Após desapertar os parafusos, remova o logótipo LG. Para voltar a fixar o logótipo LG, siga o processo na ordem inversa.

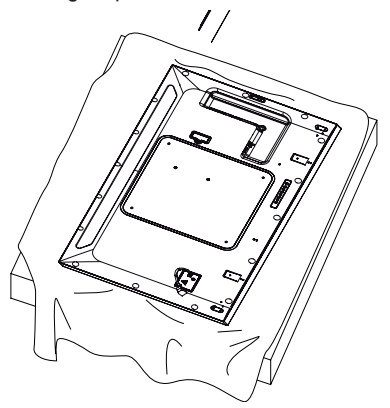

#### **Fixar o logótipo LG no lado direito**

1 Estenda um pano limpo no chão e coloque o monitor em cima do mesmo com o ecrã virado para baixo. Utilizando uma chave de fendas, desaperte os dois parafusos que fixam o Suporte com o logótipo LG na parte inferior do lado posterior do monitor.

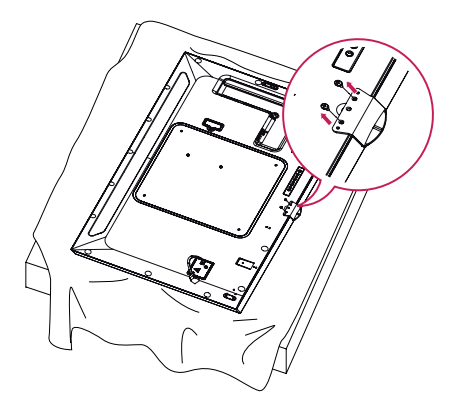

2 Após desapertar os parafusos, remova o logótipo LG. Fixe o Suporte com o logótipo LG com os dois parafusos, alinhando-o com os orifícios do lado direito.

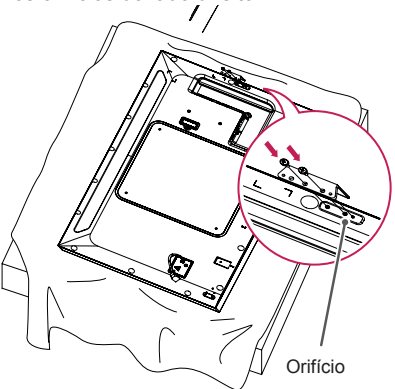

# <span id="page-12-0"></span>**Instalar numa parede**

Instale o monitor com uma distância de, no mínimo, 10 cm da parede e deixe um espaço de, no mínimo, 10 cm em cada lado do monitor para assegurar uma ventilação suficiente. Pode obter informações detalhadas sobre a instalação na sua loja comercial local. Consulte o manual para instalar um suporte de montagem na parede inclinado.

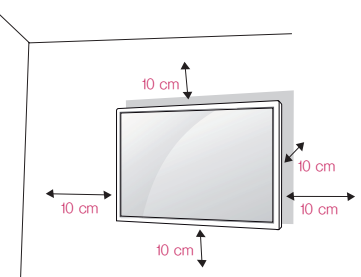

Para instalar o seu monitor numa parede, fixe um suporte de montagem na parede (peça opcional) na parte posterior do monitor.

Certifique-se de que o suporte de montagem na parede está fixo de forma segura no monitor e na parede.

- 1 Utilize apenas parafusos e suportes de montagem na parede que estejam em conformidade com as normas VESA.
- 2 Os parafusos de comprimento superior ao comprimento padrão poderão danificar o interior do monitor.
- 3 Os parafusos que não estejam em conformidade com a norma VESA poderão danificar o produto e provocar a queda do monitor. A LG Electronics não é responsável por acidentes relacionados com a utilização de parafusos que não estejam em conformidade com as normas.
- 4 Respeite a norma VESA, tal como indicado abaixo.
- 785 mm e superiores
- \* Parafuso de fixação: 6,0 mm (diâmetro) x 1,0 mm (grau de inclinação) x 12 mm (comprimento)

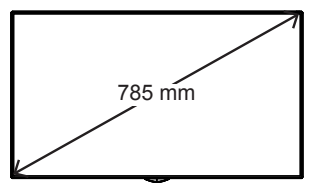

# ATENÇÃO -

- Desligue o cabo de alimentação antes de mover ou instalar o monitor para evitar riscos de choques eléctricos.
- Se instalar o monitor no tecto ou numa parede inclinada, o aparelho poderá cair e provocar ferimentos. Utilize um suporte de montagem na parede autorizado pela LG e contacte o seu agente local ou pessoal qualificado para o auxiliar na instalação.
- Não aperte demasiado os parafusos, pois pode danificar o monitor e anular a garantia.
- Utilize apenas parafusos e suportes de montagem na parede que cumpram a norma VESA. Quaisquer danos ou ferimentos causados pela má utilização ou utilização de acessórios não adequados não estão abrangidos pela garantia.

# **NOTA**

- O kit de montagem na parede inclui o guia de instalação e todas as peças necessárias.
- O suporte de montagem na parede é opcional. Pode obter acessórios adicionais através do seu agente local.
- O comprimento dos parafusos necessários pode ser diferente consoante o suporte de montagem na parede. Certifique-se de que utiliza parafusos com o comprimento correcto.
- Para obter mais informações, consulte o guia fornecido em conjunto com o suporte de montagem na parede.

#### **Fixar o monitor numa parede (opcional)**

[O procedimento poderá variar consoante o modelo.]

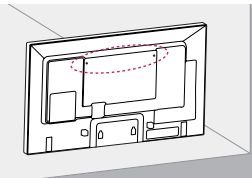

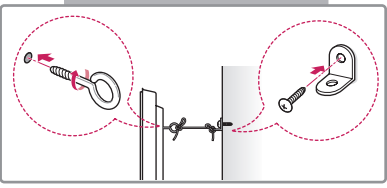

1 Introduza e aperte os parafusos com olhal ou os suportes e parafusos na parte posterior do monitor.

- S e já existirem parafusos inseridos na posição dos parafusos com olhal, remova esses parafusos em primeiro lugar.

- 2 Monte os suportes de parede com os parafusos na parede. Faça corresponder a localização do suporte de parede com os parafusos com olhal na parte posterior do monitor.
- 3 Faça a ligação entre os parafusos com olhal e os suportes de parede com um cabo resistente. Certifique-se de que o cabo de fixação se posiciona horizontalmente em relação à superfície plana.

# ATENÇÃO

• Certifique-se de que as crianças não sobem nem se penduram no monitor.

# **NOTA**

- Utilize uma plataforma ou um armário suficientemente resistente e grande para suportar, adequadamente, o monitor.
- Os suportes, os parafusos e os cabos são vendidos em separado. Pode obter acessórios adicionais através da sua loja comercial local.
- A ilustração indica um exemplo geral de instalação e poderá ter um aspecto diferente do produto real.

# **ATENÇÃO**

- Se o monitor não se encontrar posicionado num local suficientemente estável, existe o perigo de queda. É possível evitar várias ferimentos, particularmente em crianças, se forem tomadas algumas medidas de precaução simples, tais como:
	- » Utilizar armários ou plataformas recomendados pelo fabricante.
	- » Utilizar apenas mobília capaz de suportar o monitor em segurança.
	- » Certificar-se de que o monitor não está no limite do móvel de suporte.
	- » Não colocar o monitor em móveis altos (por exemplo, armários ou estantes) sem fixar o móvel e o monitor a um suporte adequado.
	- » Não colocar panos ou outro material entre o monitor e o móvel de suporte.
	- » Ensinar às crianças os perigos de subir para a mobília para chegar ao monitor ou aos botões de controlo.

# **PORTUGUÊS**

# <span id="page-14-0"></span>**CONTROLO REMOTO**

As descrições neste manual baseiam-se nos botões do controlo remoto. Leia, cuidadosamente, este manual para utilizar o monitor de modo correcto.

Para instalar as pilhas, abra a tampa do compartimento das pilhas, coloque as pilhas (AAA de 1,5 V). fazendo corresponder os terminais  $\bigoplus$  e  $\bigodot$  às etiquetas no interior do compartimento, e feche a tampa.

Para remover as pilhas, execute as acções de instalação pela ordem inversa. As ilustrações podem ser diferentes dos acessórios reais. As ilustrações podem ser diferentes dos acessórios reais.

# ATENÇÃO -

- Não misture pilhas usadas com pilhas novas, pois isso pode danificar o controlo remoto.
- Não se esqueça de apontar o controlo remoto no direcção do sensor do controlo remoto do monitor.

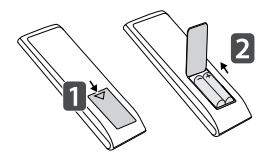

# **(POWER)(ALIMENTAÇÃO)**

Liga ou desliga o monitor.

**MONITOR ON** Liga o monitor.

 **MONITOR OFF** Desliga o monitor.

**Botão 1/a/A** Alterna entre valores numéricos e alfabéticos. (Consoante o modelo, esta funcionalidade poderá não ser suportada.)

**ARC** Selecciona o Modo Proporção.

**Botão para Aumentar/ Diminuir o volume** Ajusta o volume.

# Selecciona o Picture

Mode (Modo da Imagem).

**MUTE** Silencia todos os sons.

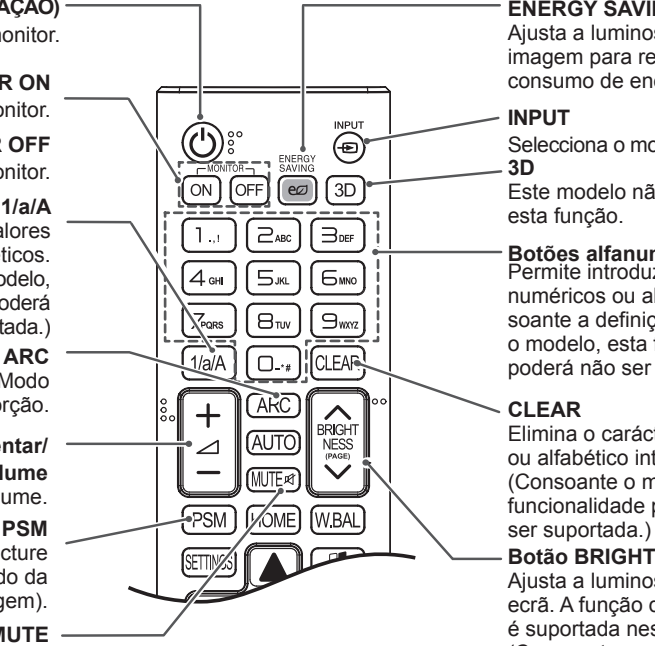

**ENERGY SAVING(** $e$  $\varnothing$ **)** Ajusta a luminosidade da imagem para reduzir o consumo de energia.

**INPUT**

Selecciona o modo de entrada. **3D**

Este modelo não suporta esta função.

#### **Botões alfanuméricos**

Permite introduzir caracteres numéricos ou alfabéticos, consoante a definição. (Consoante o modelo, esta funcionalidade poderá não ser suportada.)

#### **CLEAR**

Elimina o carácter numérico ou alfabético introduzido. (Consoante o modelo, esta funcionalidade poderá não

#### **Botão BRIGHTNESS**

Ajusta a luminosidade do ecrã. A função de PAGE não é suportada neste modelo. (Consoante o modelo, esta funcionalidade poderá não ser suportada.)

# **HOME**

Activa a Barra de início.

#### **SETTINGS**

Acede aos menus principais ou guarda as informações do utilizador e sai dos menus.

#### **OK**

Selecciona menus ou opções e confirma as selecções do utilizador.

#### **BACK**

Permite-lhe recuar um passo na função interactiva do utilizador.

#### **GIMPLINK**

Permite-lhe controlar vários dispositivos multimédia para poder desfrutar dos conteúdos através da simples utilização do controlo remoto a partir do menu SimpLink. (Consoante o modelo, esta funcionalidade poderá não ser suportada.)

#### **ID ON/OFF**

Quando o número da Picture ID (ID da imagem) é igual ao da Set ID, pode controlar o monitor que desejar através do formato de multi-ecrãs.

#### **AUTO**

Ajusta, automaticamente, a posição da imagem e minimiza a sua instabilidade (disponível apenas para entradas RGB). (Consoante o modelo, esta funcionalidade poderá não ser suportada.)

#### **W.BAL**

**BRIGH** 

NESS

**WBAI** 

 $\overline{A}$  $\overline{A}$ 

**HOME** 

**PSM** 

Este modelo não suporta esta função.

#### **S.MENU**

(Tecla do menu SuperSign Consoante o modelo, esta funcionalidade poderá não ser suportada.)

#### **Botões de navegação**

Para percorrer os menus ou as opções.

#### **Exit**

Fecha todas as tarefas e aplicações OSD.

#### **TILE**

Este modelo não suporta esta função.

#### **Botões de controlo do Menu USB** Controla a reprodução

multimédia.

# **PORTUGUÊS**

# <span id="page-16-0"></span>**EFECTUAR AS LIGAÇÕES**

Pode ligar vários dispositivos externos ao seu monitor. Altere o modo de entrada e seleccione o dispositivo externo que pretende ligar.

Para obter mais informações sobre as ligações do dispositivo externo, consulte o manual do utilizador fornecido com cada dispositivo.

# **Ligar a um PC**

As ilustrações podem ser diferentes dos acessórios reais. Alguns dos cabos não são fornecidos. Este monitor suporta a funcionalidade Plug & Play\*.

\* Plug & Play: uma funcionalidade que permite que um PC reconheça dispositivos ligados pelo utilizador sem recurso a configuração ou a intervenção do utilizador na ligação.

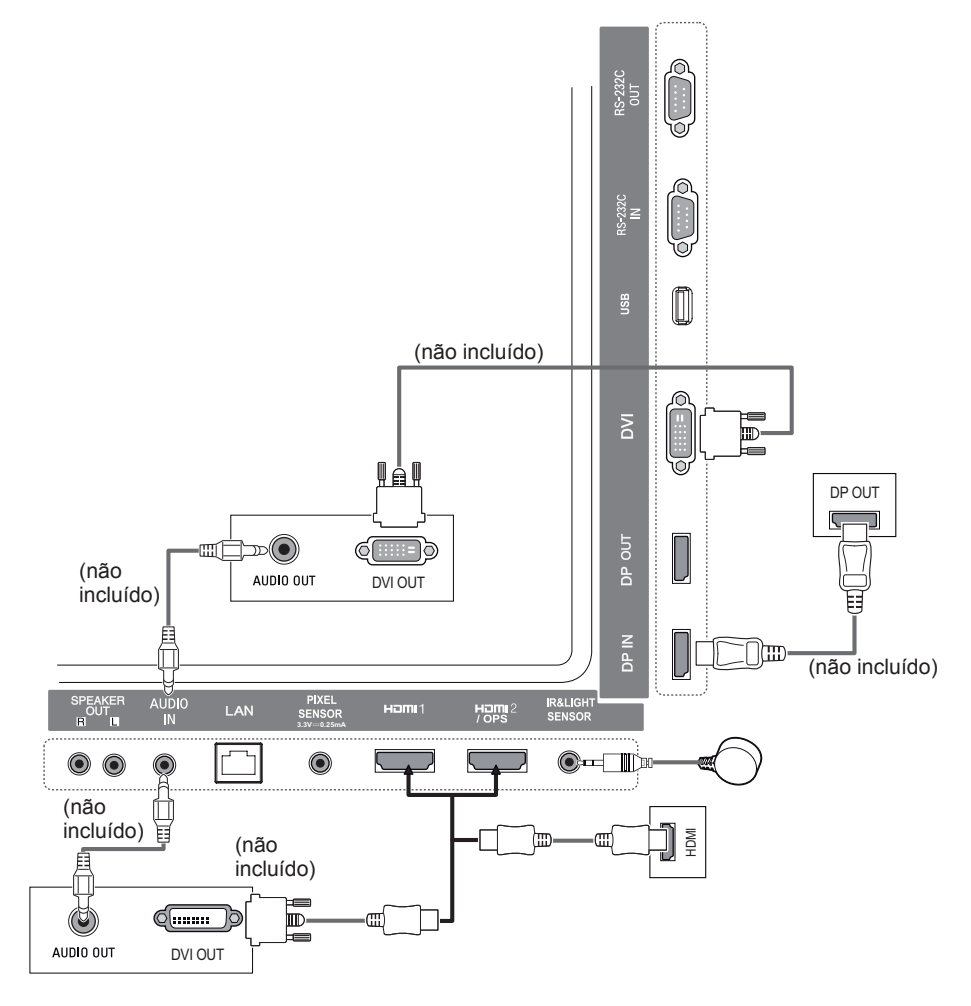

# <span id="page-17-0"></span>**Ligação do dispositivo externo**

Ligue um receptor HD, leitor de DVD ou videogravador ao monitor e seleccione um modo de entrada adequado.

As ilustrações podem ser diferentes dos acessórios reais. Alguns dos cabos não são fornecidos. Para obter a melhor qualidade de som e imagem, recomenda-se a ligação dos dispositivos externos ao seu monitor através de cabos HDMI.

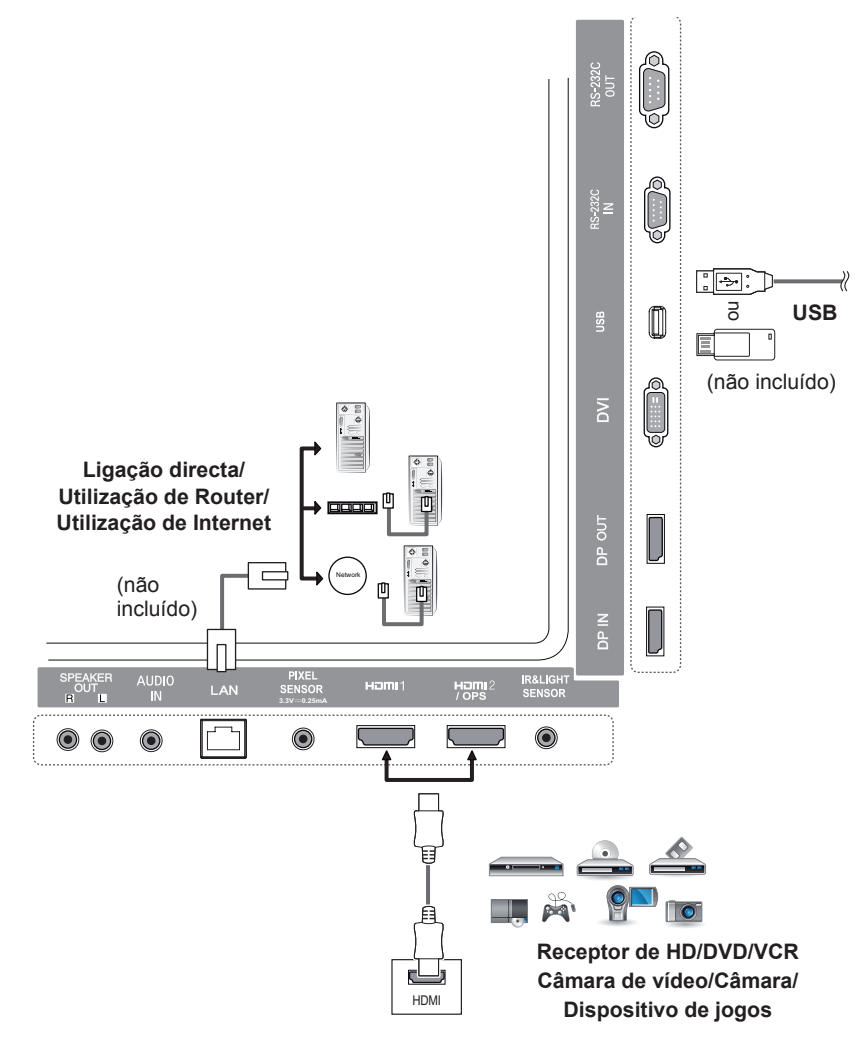

# **NOTA**

- Para a obtenção da melhor qualidade de imagem, recomenda-se a utilização do monitor com ligação HDMI.
- Para cumprir as especificações da norma do produto, utilize um cabo de interface blindado com núcleo de ferrite, como um cabo DVI.
- Se ligar o monitor quando este estiver frio, o ecrã pode tremer. Trata-se de uma situação normal.
- Por vezes, poderão surgir pontos vermelhos, verdes ou azuis no ecrã. Trata-se de uma situação normal.
- Utilize um cabo HDMI®/TM de alta velocidade.
- Utilize um cabo certificado com o logótipo HDMI incluído. Se não utilizar um cabo HDMI certificado, o ecrã pode não aparecer ou pode ocorrer um erro de ligação.
- Tipos de cabo HDMI recomendados
	- Cabo HDMI®/TM de alta velocidade
	- Cabo HDMI®/TM de alta velocidade com Ethernet
- Se não for possível ouvir som no modo HDMI, verifique as definições do seu PC. É necessário alterar, manualmente, a saída predefinida de áudio para HDMI em alguns PC.
- Se pretender utilizar o modo HDMI-PC, tem de definir o seu PC/DTV para o modo PC.
- Poderão ocorrer problemas de compatibilidade se utilizar o modo HDMI-PC.
- Certifique-se de que o cabo de alimentação está desligado.
- Se ligar um dispositivo de jogos ao monitor, utilize o cabo fornecido com o dispositivo de jogos.
- Recomenda-se a utilização das colunas fornecidas como acessórios opcionais.
- Os cabos HDMI®/TM de alta velocidade transmitem um sinal HD de 1080p e superior.

# • Ligue o cabo de entrada de sinal e aperte-o, rodando os parafusos para a direita. • Não exerça pressão no ecrã com o dedo durante muito tempo, pois pode provocar distorções temporárias no ecrã. • Não apresente imagens estáticas no ecrã durante muito tempo, de modo a evitar o efeito de imagem permanente no ecrã. Utilize uma protecção de ecrã, se possível. • A existência de um dispositivo de comunicação sem fios junto do seu monitor pode afectar a imagem. 'ENCÃO

# <span id="page-19-0"></span>**Sucessão de Monitores**

Para utilizar diferentes produtos ligados entre si, ligue uma extremidade do cabo de entrada do sinal (cabo DP) ao conector da saída DP do Monitor 1 e ligue a outra extremidade ao conector da entrada DP do outro produto.

\* Cabo DP - Utilize um cabo DP certificado para DP1.1a (SST), DP1.2 (MST) ou superior.

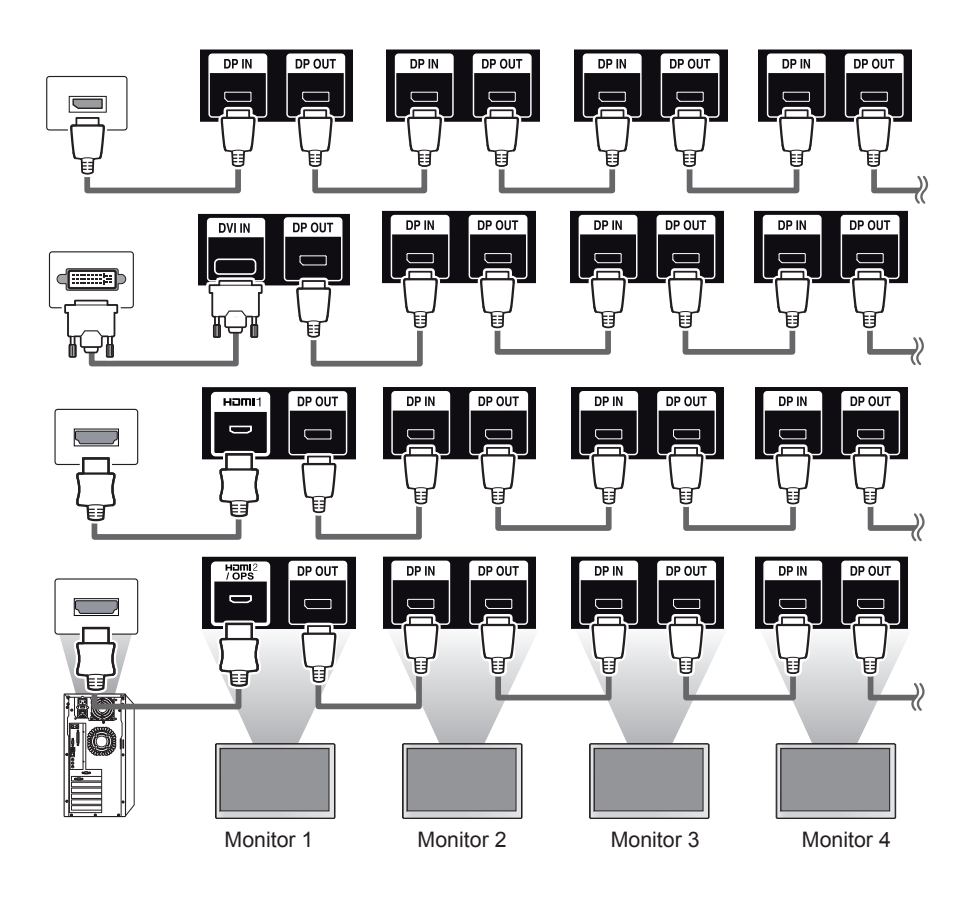

# **NOTA**

- Se o sinal for estável e não existir perda no cabo, geralmente é possível ligar até 100 monitores através da porta da entrada DP (à resolução recomendada). Se pretender ligar um número maior de monitores, recomendamos que utilize um distribuidor.
- Se definir o Modo mosaico utilizando DVI ou HDMI, não poderá ver conteúdo com encriptação HDCP.
- Se o cabo de sinal entre o produto e o seu PC for demasiado longo, certifique-se de que utiliza o amplificador ou o cabo óptico.

# <span id="page-20-0"></span>**Utilizar a função Modo Multi ecrãs**

A função **Modo Multi-ecrãs** apresenta um sinal de vídeo recebido de uma entrada DP no modo único (SST: Single Stream Transport) ou no modo Multi (MST: Multi Stream Transport) através da saída DP.

- Esta função pode ser configurada no **Menu de instalação** (para obter mais informações, consulte o Manual de Instalação.)
- Se estiver definido para **Ligado**, a imagem de cada ecrã é apresentada no modo Multi.
- Se estiver definido para **Desligado**, a imagem de cada ecrã é apresentada no modo único.
- O modo Multi está disponível em PCs que suportem DISPLAYPORT 1.2.
- O modo Multi pode ligar até quatro monitores. (à resolução recomendada)
- Quando utilizar esta função, o seu monitor poderá não funcionar correctamente, dependendo da placa gráfica. Reinicie o seu PC depois de desactivar a função, de forma a obter uma saída de ecrã estável quando não estiver em utilização.
- Ao utilizar a entrada DVI/HDMI para ligação em série com DP, defina a função "Modo Multi ecrãs" para desligada.

# <span id="page-21-0"></span>**Utilizar a Lista de entradas**

**Controlo remoto (HOME)** 

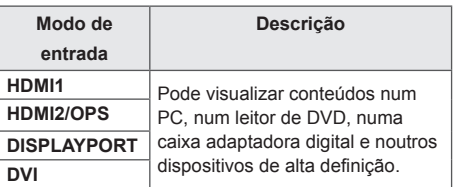

# **ATENÇÃO**

• Se o kit de OPS estiver ligado à porta HDMI2/OPS, esta é utilizada como a porta OPS.

# **ENTRETENIMENTO**

# **Utilizar Os Meus Média**

# **Ligar dispositivos de armazenamento USB**

Ligue um dispositivo de armazenamento USB, como uma memória flash USB ou um disco rígido externo, para apresentar e utilizar as funções multimédia.

Ligue uma memória flash USB ou um leitor de cartões de memória USB ao monitor conforme apresentado na seguinte ilustração.

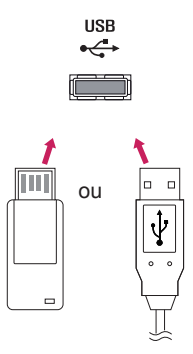

# **ATENCÃO**

- Não deslique o monitor nem remova um dispositivo de armazenamento USB quando o ecrã **Os Meus Média** está activado. Tal poderá originar a perda de ficheiros ou danos no dispositivo de armazenamento USB.
- Crie cópias de segurança dos ficheiros armazenados no dispositivo de armazenamento USB com frequência, pois a perda ou danos nos ficheiros poderão não estar cobertos pela garantia.

#### **Sugestões para utilizar dispositivos de armazenamento USB**

- Só é reconhecido um dispositivo de armazenamento USB.
- Os dispositivos USB não funcionam correctamente quando ligados através de um hub USB.
- Um dispositivo de armazenamento USB que utilize um programa de reconhecimento automático poderá não ser reconhecido.
- Um dispositivo de armazenamento USB que use o seu próprio controlador poderá não ser reconhecido.
- A velocidade de reconhecimento de um dispositivo de armazenamento USB poderá depender de cada dispositivo.
- Não desligue o monitor nem desconecte o dispositivo de armazenamento USB quando o dispositivo ligado estiver em funcionamento. Se o dispositivo de armazenamento USB for subitamente desligado, os ficheiros armazenados ou o próprio dispositivo podem ser danificados.
- Não ligue um dispositivo de armazenamento USB que tenha sido modificado para trabalhar num PC. O dispositivo poderá causar o mau funcionamento do monitor ou impedir a reprodução dos conteúdos. Utilize apenas um dispositivo de armazenamento USB que contenha ficheiros de vídeo, imagens ou música normais.
- Um dispositivo de armazenamento USB formatado como um utilitário não suportado pelo Windows poderá não ser reconhecido.
- Um dispositivo de armazenamento USB (acima de 0,5 A) que necessite de uma fonte de alimentação externa tem de ser ligado a uma fonte de alimentação em separado. Se não o fizer, o dispositivo poderá não ser reconhecido.
- Ligue o dispositivo de armazenamento USB com o cabo fornecido pelo fabricante do dispositivo.
- Alguns dispositivos de armazenamento USB poderão não ser suportados ou funcionar correctamente.
- O método de alinhamento de ficheiros dos dispositivos de armazenamento USB é similar ao do Windows XP e os nomes de ficheiros reconhecem até 100 caracteres ingleses.
- Crie cópias de segurança de ficheiros importantes regularmente, pois os dados armazenados num dispositivo de armazenamento USB podem sofrer danos. Não nos responsabilizamos por qualquer perda de dados.
- Se a unidade de disco rígido USB não tiver uma fonte de alimentação externa, o dispositivo USB poderá não ser detectado. Para se certificar de que o dispositivo é detectado, ligue a fonte de alimentação externa.

- Utilize um transformador para uma fonte de alimentação externa. Não fornecemos um cabo USB para uma fonte de alimentação externa.

- Se o seu dispositivo de armazenamento USB tiver múltiplas partições, ou se usar um leitor multicartões USB, pode usar até quatro partições ou dispositivos de armazenamento USB.
- Se o dispositivo de armazenamento USB estiver ligado a um leitor multi-cartões USB, os seus dados de volume poderão não ser detectados.
- Se o dispositivo de armazenamento USB não funcionar devidamente, desligue-o e volte-o a ligar.
- A velocidade de detecção varia de dispositivo para dispositivo.
- Se o dispositivo de armazenamento USB estiver ligado em modo de espera, é automaticamente carregado o respectivo disco rígido quando o monitor é ligado.
- A capacidade recomendada é de 1 TB ou menos para um disco rígido externo USB e de 32 GB ou menos para memória USB.
- Qualquer dispositivo com capacidade superior à recomendada poderá não funcionar devidamente.
- Se um disco rígido externo USB com função de "Poupança de energia" não funcionar, experimente desligar o disco rígido e voltar a ligá-lo.
- Os dispositivos de armazenamento USB inferiores a USB 2.0 também são suportados, mas poderão não funcionar correctamente relativamente à pasta Vídeos.
- Uma pasta pode reconhecer um número máximo de 999 subpastas ou ficheiros.

<span id="page-23-0"></span>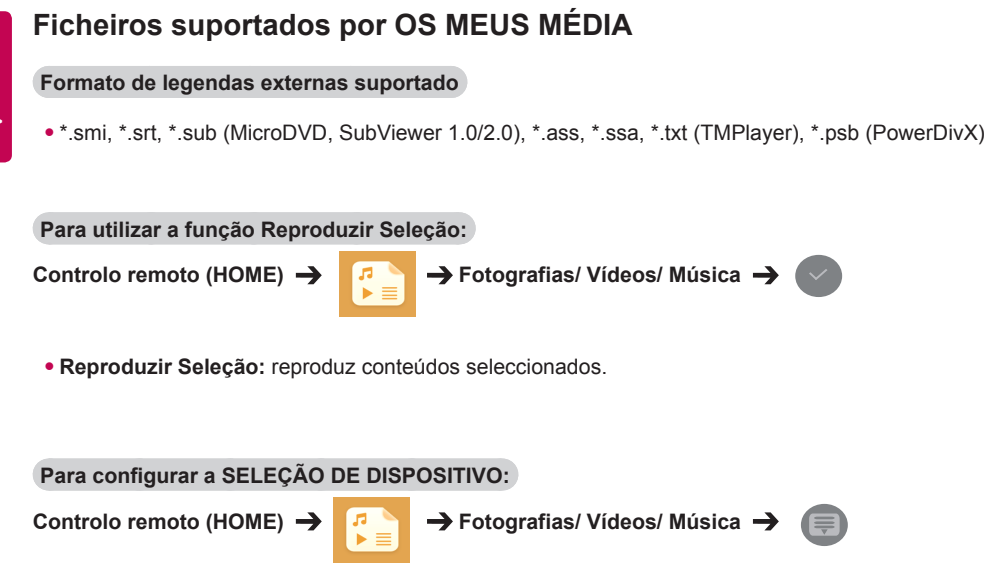

• **SELEÇÃO DE DISPOSITIVO:** importa conteúdos do dispositivo seleccionado.

#### **Formato de legendas internas suportado**

• Vídeo Full HD

1920 X 1080: XSUB (suporta legendas internas geradas por DivX6)

#### **Codec de vídeo suportado**

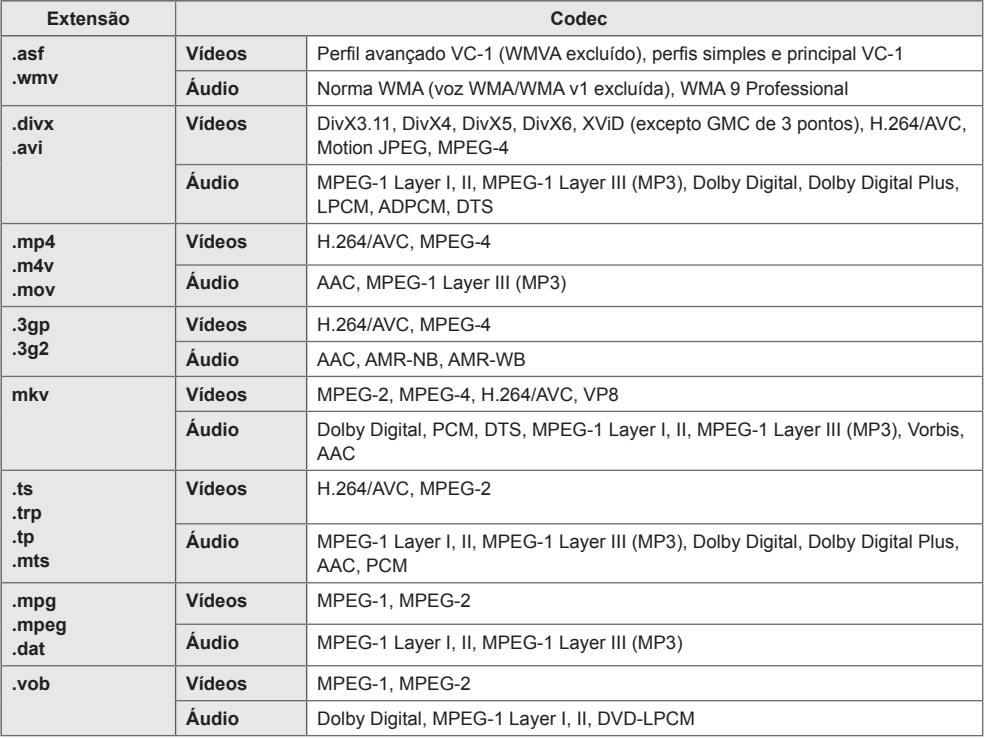

### **Ficheiros de áudio suportados**

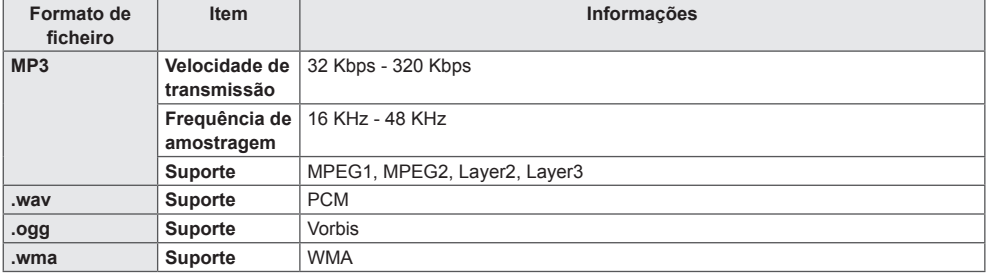

### **Ficheiros de fotografia suportados**

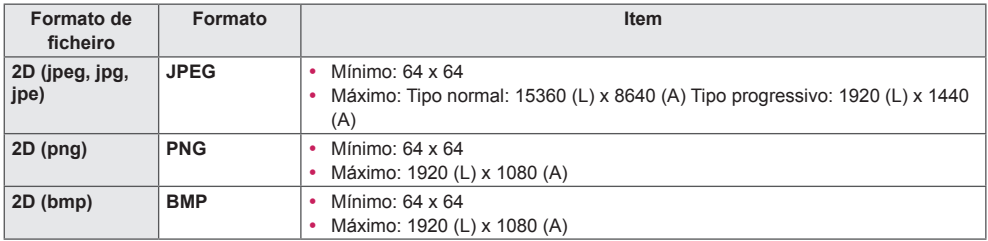

# <span id="page-26-0"></span>**Assistir a vídeos**

Reproduzir ficheiros de vídeo no monitor. Todos os ficheiros de vídeo guardados são apresentados no seu ecrã.

**Para reproduzir os ficheiros de vídeo no ecrã:** 

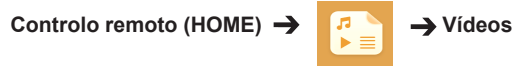

#### **Sugestões para a reprodução de ficheiros de vídeo**

- Algumas legendas criadas pelo utilizador poderão não funcionar correctamente.
- Alguns caracteres especiais das legendas não são exibidos.
- Alguns códigos HTML não são suportados nas legendas.
- Não estão disponíveis legendas noutros idiomas que não os suportados.
- Quando o idioma de áudio é alterado, o ecrã poderá sofrer interrupções temporárias (paralisação de imagem, reprodução mais rápida, etc.).
- Um ficheiro de vídeo danificado poderá não ser reproduzido correctamente ou algumas funções do leitor poderão não ser utilizáveis.
- Os ficheiros de vídeo produzidos com alguns códigos poderão não ser reproduzidos correctamente.
- Se a estrutura de vídeo e áudio de um ficheiro gravado não for intercalada, é emitido o vídeo ou o áudio.
- Dependendo dos fotogramas, os vídeos HD até 1920 x 1080 @ 25/30P ou 1280 x 720 @ 50/60P são suportados.
- Dependendo dos fotogramas, os vídeos com resoluções superiores a 1920 x 1080 @ 25/30P ou 1280 x 720 @ 50/60P poderão não ser reproduzidos correctamente.
- Os ficheiros de vídeo de tipo e formato não especificados poderão não funcionar correctamente.
- A taxa de bits máxima de um ficheiro de vídeo reproduzível é de 20 Mbps. (Motion JPEG: apenas 10 Mb<sub>ps</sub>)
- Não garantimos a correcta reprodução de ficheiros codificados em nível 4.1 ou superior em H.264/ AVC.
- Os ficheiros de vídeo com um tamanho superior a 30 GB não são suportados.
- Um ficheiro de vídeo DivX e o respectivo ficheiro de legendas têm de estar na mesma pasta.
- O nome do ficheiro de vídeo e o nome do respectivo ficheiro de legendas têm de ser iguais para serem visíveis.
- A reprodução de um vídeo através de uma ligação USB que não suporte ligação de alta velocidade poderá não funcionar correctamente.
- Ficheiros codificados com GMC (Global Motion Compensation) não podem ser reproduzidos.

# **NOTA**

- Os valores opcionais alterados em **Vídeos** não afectam as **Fotografias** e a **Música**. Do mesmo modo, Vídeos não são afectados pelos valores opcionais alterados em **Fotografias** ou **Música**.
- Os valores opcionais alterados em **Fotografias** e **Música** não se afectam mutuamente.
- Ao reiniciar a reprodução de um vídeo depois de a parar, pode reproduzir a partir do ponto de paragem.
- Apenas são suportados 10 000 blocos de sincronização em cada ficheiro de legendas.
- Ao reproduzir um vídeo, pode ajustar o tamanho da imagem premindo o botão **ARC**.
- As legendas em coreano apenas são suportadas quando o menu OSD também se encontra neste idioma.
- As opções da página de código podem ser desactivadas, dependendo do idioma dos ficheiros de legendas.
- Seleccione a página de código apropriada para os ficheiros de legendas.

# <span id="page-28-0"></span>**Visualizar fotografias**

As apresentações no ecrã poderão ser diferentes do modelo.

**Ver ficheiros de imagem:** 

Controlo remoto (HOME)  $\rightarrow$  **Fotografias** 

# **Ouvir música**

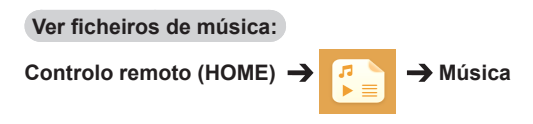

**NOTA** 

- Os ficheiros com extensões não suportadas não são apresentados.
- Se um ficheiro for inválido, é apresentada uma imagem quebrada e uma mensagem a indicar "unrecognizable file" (ficheiro irreconhecível).
- Os ficheiros de música danificados são apresentados com uma duração de 00:00 e não são reproduzidos.
- Um ficheiro de música transferido a partir de um serviço pago com protecção de direitos de autor não será reproduzido e poderão ser apresentadas informações inadequadas durante a tentativa de reprodução.
- Pode utilizar os botões de  $\Box$ ,  $\Box$ ,  $\Box$ ,  $\Box$ ) e  $\Box$  do controlo remoto neste modo.
- Pode utilizar o  $\rightarrow$  botão para seleccionar a faixa seguinte e o botão  $\rightarrow$  para seleccionar a faixa anterior.
- Se premir o botão  $\bigcirc$  no espaço de 5 segundos após o início da música, regressará à música anterior. Se premir o mesmo botão após 5 segundos, regressará ao início da música.

# <span id="page-29-0"></span>**Definições**

Tem de registar o seu produto para reproduzir um vídeo DivX com protecção de DRM.

**Para registar/anular o registo de conteúdos DivX® VOD comprados ou alugados:** 

Controlo remoto (HOME) → **Panalistic** → Definições → DivX® VOD

Para reproduzir conteúdos DivX® VOD comprados ou alugados, deve registar o seu dispositivo utilizando o código de registo DivX de 10 dígitos do seu dispositivo em www.divx.com/vod.

- **Registo:** ver o código de registo do seu ecrã.
- **Anular registo:** cancelar o registo.

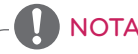

- Enquanto verifica o código de registo, alguns botões poderão não funcionar.
- Se utilizar o código de registo de DivX de outro dispositivo, não poderá reproduzir ficheiros DivX alugados ou comprados. Utilize apenas o código de registo de DivX atribuído ao seu produto.
- Os ficheiros de vídeo ou áudio que não sejam convertidos pelo codec DivX padrão poderão estar corrompidos ou poderão não ser reproduzidos.
- O código DivX VOD permite activar 6 dispositivos numa única conta.
- Após anular o registo, tem de registar, novamente, o seu dispositivo para visualizar conteúdos DivX® VOD.

# <span id="page-30-0"></span>**Conteúdo Supersign**

Reproduz ficheiros armazenados usando a opção Exportar no SuperSign Editor.

**Para reproduzir os ficheiros armazenados com a opção Export (Exportar):** 

**Controlo remoto (HOME)** 

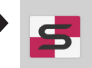

Apenas estão disponíveis e seleccionáveis os conteúdos distribuídos pelo SuperSign Manager.

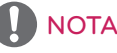

• Se existir uma pasta AutoPlay (reprodução automática) no dispositivo de armazenamento USB e os respectivos ficheiros estiverem nos formatos suportados, é possível reproduzir automaticamente os ficheiros ao ligar o dispositivo de armazenamento USB ao monitor.

# **informações**

#### **Para consultar as informações básicas do Monitor de sinalização**

**Controlo remoto (HOME)** 

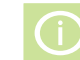

Pode ver as informações básicas no Monitor de sinalização.

Pode ainda mudar para o **Poupança de Energia Inteligente** ou configurar definições de **Falha**. (Só pode mudar para o **Poupança de Energia Inteligente** quando o **Poupança de Energia** estiver definido para Off [Desactivado].)

# **FileManager**

Pode mover, copiar ou eliminar ficheiros.

#### **Para mover, copiar ou eliminar ficheiros**

**Controlo remoto (HOME)** 

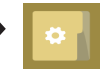

- Pode mover ou copiar ficheiros ou pastas da memória interna para a memória externa.
- Pode mover ou copiar ficheiros ou pastas da memória externa para a memória interna.
- Pode eliminar ficheiros ou pastas da memória interna ou externa.

# **NOTA**

- Esta aplicação destina-se à gestão de ficheiros e, como tal, não pode reproduzir ficheiros multimédia. Para reproduzir ficheiros multimédia, inicie **Os Meus Média**.
- Se o tamanho de um ficheiro for superior ao espaço livre disponível no armazenamento interno, não pode copiar nem mover o ficheiro para o armazenamento interno.

# <span id="page-31-0"></span>**Definições da ID DA IMAGEM**

**ID da imagem** é utilizada para alterar as definições de um produto específico (monitor), utilizando um único receptor de IV para multivisão.A comunicação entre um monitor com um receptor IV e outros monitores é possível através de cabos RS-232C. Cada monitor é identificado por uma **Definir ID**. Se atribuir a **ID da imagem** com o controlo remoto, apenas os monitores com as mesmas **ID da imagem** e **Definir ID** poderão ser controlados remotamente.

1. Atribua a **Set ID** aos monitores instalados conforme indicado abaixo.

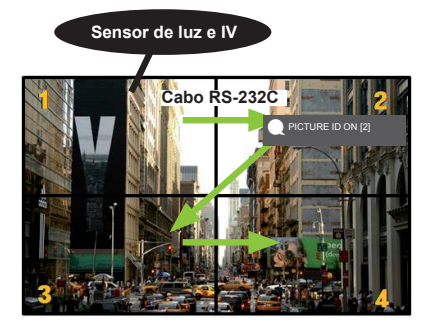

- 3. Atribua a **Definir ID** à selecção da sua preferência.
- Um produto com uma **Definir ID** diferente da **ID da imagem** não pode ser controlado por sinais IV.

# **NOTA**

- Se a **ID da imagem** estiver definida para 2, apenas o monitor do canto superior direito, que tem uma **Definir ID** de 2, pode ser controlado por sinais IV.
- Se premir o botão verde **OFF** para **PICTURE ID (ID DA IMAGEM)**, as **ID das imagens** de todos os monitores são desligadas. Se premir qualquer botão no controlo remoto, todos os monitores podem ser controlados por sinais IV, independentemente da **Definir ID**.
- Com a **PICTURE ID ON (ID DA IMAGEM ACTIVADA)**, pode aumentar a **ID da imagem** apenas 1 valor.

2. Prima o botão **ON** vermelho do controlo remoto para atribuir a **PICTURE ID (ID DA IMAGEM)**.

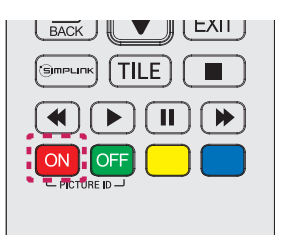

# <span id="page-32-0"></span>**Definições do utilizador**

# **Definições do menu principal**

# **Definições de Rápido**

Configura os menus de definições frequentemente utilizados.

**Para ligar ou desligar o seu monitor automaticamente:** 

Controlo remoto (SETTINGS) → Rápido → Temporizador para ligar/Temporizador para desligar Pode configurar as opções de Temporizador para ligar/desligar o seu monitor. Se não pretender definir as opções de **Temporizador para desligar/ligar,** seleccione **Desligado** em Repetir.

**Para definir a luz de fundo e o contraste automaticamente:** 

**Controlo remoto (SETTINGS) Rápido Poupança de energia inteligente**

De acordo com o brilho da imagem, o brilho do monitor será automaticamente ajustado para poupar energia.

- **Desligado:** desactiva a função de **Poupança de energia inteligente**.
- **Ligado:** activa a função de **Poupança de energia inteligente**.

# <span id="page-33-0"></span>**Definição de imagem**

#### **Para seleccionar o Modo da Imagem**

#### Controlo remoto (SETTINGS) → Imagem → Modo da Imagem

Seleccione o modo de imagem mais adequado ao tipo de vídeo.

- **Vívido:** ajusta a imagem de vídeo a um ambiente comercial através do melhoramento do **contraste**, da **Brilho** e da **Nitidez**.
- **Padrão:** ajusta a imagem de vídeo para um ambiente normal.
- **APS:** reduz o consumo de energia através do ajuste da luminosidade do ecrã.
- **Cinema:** optimiza a imagem de vídeo para a visualização de filmes.
- **Desporto:** optimiza a imagem de vídeo para a visualização de desporto. Mesmo as acções rápidas, como remates ou lançamentos de bola, são exibidas com nitidez no ecrã.
- **Jogo:** optimiza a imagem de vídeo para desfrutar de videojogos.
- **Expert1/Expert2 (Perito1/Perito2):** permite que um perito, ou alguém com conhecimentos sobre imagens de alta qualidade, ajuste, manualmente, a imagem para a obtenção da melhor qualidade de imagem.

# **NOTA**

- Dependendo do sinal de entrada, os **modos de imagem** disponíveis poderão variar.
- A opção **Perito** permite que um perito em qualidade de imagem ajuste a qualidade utilizando uma imagem específica. Portanto, poderá não ser eficaz com uma imagem normal.

**Para fazer o ajuste do Modo da Imagem:** 

### Controlo remoto (SETTINGS) → Imagem → Ajuste da Imagem

- **Retroiluminação:** ajusta a luminosidade do ecrã controlando a luz de fundo do LCD. Quanto mais próximo de 100 o valor estiver, mais brilhante está o ecrã.
- **Contraste:** ajusta a diferença entre as áreas iluminadas e escuras da imagem. Quanto mais próximo de 100 o valor estiver, maior é a diferença.
- **Brilho:** ajusta a luminosidade geral do ecrã. Quanto mais próximo de 100 o valor estiver, mais brilhante está o ecrã.
- **Nitidez:** ajusta a definição das margens dos objectos. Quanto mais próximo de 50 o valor estiver, mais nítidas e definidas ficam as margens.
- **Nitidez H:** ajusta a definição das margens de contraste no ecrã a partir de um ponto de vista na horizontal.
- **Nitidez V:** ajusta a definição das margens de contraste no ecrã a partir de um ponto de vista na vertical.
- **Cor:** suaviza ou aprofunda as tonalidades no ecrã. Quanto mais próximo de 100 o valor estiver, mais profundas se tornam as cores.
- **Tonalidade:** ajusta o balanço entre os níveis de vermelho e verde apresentados no ecrã. Quanto mais próximo de Vermelho 50 o valor estiver, mais profundo o vermelho se torna. Do mesmo modo, quanto mais próximo de Verde 50 o valor estiver, mais profundo o verde se torna.
- **Temperatura de Cor:** ajusta as tonalidades do ecrã para criar as sensações de conforto e de tranquilidade.

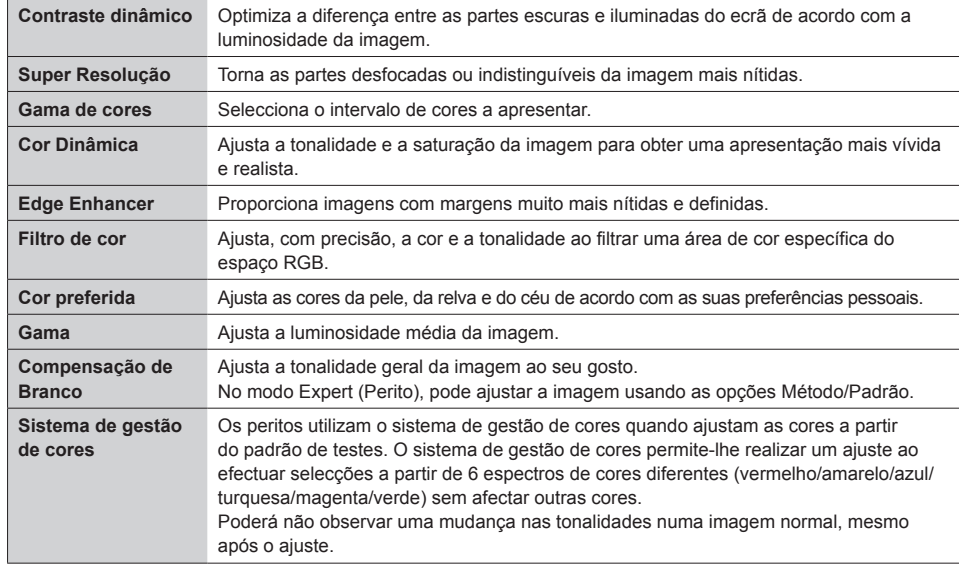

• **Controlo avançado/Controlo Avançado:** personaliza as opções avançadas.

### **NOTA**

• Dependendo do sinal de entrada ou do modo da imagem seleccionado, as opções disponíveis podem variar.

#### • **Opções de Imagem:** personaliza as opções de imagem.

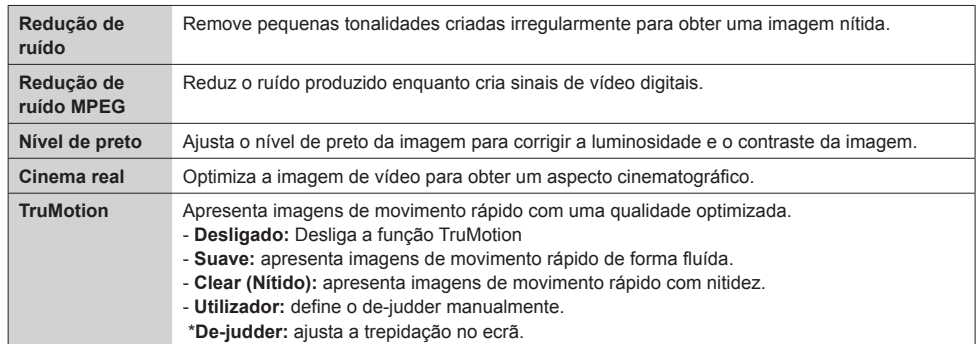

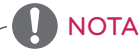

• Só é possível alterar as definições avançadas no modo **Utilizador**.

• **Repor**: reinicia as definições de imagem.

#### **Para configurar a proporção:**

#### Controlo remoto (SETTINGS) → Imagem → Proporção

Altera a proporção para visualizar a imagem no tamanho ideal.

- **16:9:** apresenta a imagem numa proporção de 16:9.
- **Apenas Pesquisar:** apresenta a imagem no tamanho original sem cortar as margens.

Original disponível no modo HDMI (720p ou superior).

- **Definir por Programa :** altera, automaticamente, a proporção para 4:3 ou 16:9, consoante o sinal de vídeo de entrada.
- **4:3:** apresenta a imagem numa proporção de 4:3.
- **Zoom:** aumenta a imagem de acordo com a largura do ecrã. As partes superior e inferior da imagem podem ser cortadas.
- **Zoom de Cinema:** aumenta a imagem para uma proporção de cinema de 2.35:1 sem distorções.

# **ATENÇÃO**

- Se o ecrã apresentar uma imagem fixa durante um longo período de tempo, esta ficará marcada e causará uma desfiguração permanente do ecrã. Trata-se de uma "imagem permanente" ou "imagem queimada", o que não é coberto pela garantia.
- Se a proporção for definida como **4:3** durante um longo período de tempo, a imagem poderá ficar marcada na área de letterbox do ecrã.
- As opções poderão diferir consoante o modelo.
- Dependendo do sinal de entrada, a proporção disponível poderá variar.
- No modo de entrada de HDMI1-PC/ HDMI2(OPS)-PC/ DISPLAYPORT-PC/ DVI-PC, apenas poderá seleccionar as proporções **4:3** e **16:9**.

#### **Para utilizar a função de Poupança de energia:**

#### Controlo remoto (SETTINGS) → Imagem → Poupança de energia

Reduz o consumo de energia através do ajuste da luminosidade do ecrã.

- **Automático:** ajusta a luminosidade do monitor de acordo com a luz ambiente. (Esta funcionalidade apenas se encontra disponível em alguns modelos.)
- **Desligado:** desliga o modo de Poupança de energia.
- **Mínimo/Médio/Máximo:** usa a Poupança de energia de acordo com o nível de poupança especificado para o seu monitor.
- **Ecrã desligado:** desliga o ecrã. Apenas ouvirá o áudio. Pode voltar a ligar o ecrã ao premir um qualquer botão do controlo remoto, excepto o botão de alimentação.

**Para utilizar a função de Poupança de energia inteligente:**

### Controlo remoto (SETTINGS) → Imagem → Poupança de energia inteligente

De acordo com o brilho da imagem, o brilho do monitor será automaticamente ajustado para poupar energia.

- **Desligado:** desactiva a função de **Poupança de energia inteligente**.
- **Ligado:** activa a função de P**oupança de energia inteligente**.

**Para executar um Teste da Imagem:** 

### Controlo remoto (SETTINGS)  $\rightarrow$  Imagem  $\rightarrow$  Teste da Imagem

Execute um teste de imagem para verificar se os sinais da imagem estão a ser transmitidos normalmente e, em seguida, resolva quaisquer problemas encontrados seleccionando a respectiva opção no ecrã. Se o teste de imagem não encontrar problemas, verifique os dispositivos externos ligados.

### <span id="page-37-0"></span>**Definições de som**

#### **Para seleccionar o Modo de Som:**

#### Controlo remoto (SETTINGS) → Som → Modo de Som

Será automaticamente seleccionada a melhor qualidade de som, consoante o tipo de vídeo actualmente em exibição.

- **Padrão:** este modo de som funciona bem com todos os tipos de conteúdo.
- **Notícias:** optimiza o som para ver as notícias.
- **Música:** optimiza o som para ouvir música.
- **Cinema:** optimiza o som para ver filmes.
- **Desporto:** optimiza o som para assistir a desportos.
- **Jogo:** optimiza o som para jogar videojogos.

#### **Para utilizar a função de Efeitos Sonors:**

#### Controlo remoto (SETTINGS) → Som → Efeitos Sonors

- **Clear Voice II:** obtém um som mais nítido com o ajuste de três níveis.
- **Equalizador:** ajuste manual do som a partir do equalizador. .
- **Balanço:** ajusta o volume das colunas do lado esquerdo e do lado direito.
- **Redefinir:** reinicia as definições de som.

#### **Para seleccionar um Velocidade de Aumento do Volume:**

#### Controlo remoto (SETTINGS) → Som → Velocidade de Aumento do Volume

pode definir o intervalo do volume seleccionando **Baixa**/ **Médio**/ **Alto**.

#### **Para sincronizar áudio e vídeo:**

#### Controlo remoto (SETTINGS) → Som → Sincronização AV.

- **Colunas:** ajusta a sincronização entre o áudio e o vídeo provenientes das colunas externas, como as colunas ligadas a uma porta de saída de áudio digital, equipamento de áudio ou auscultadores da LG. A partir do valor predefinido, quanto mais próximo o valor estiver de "-", mais rápida é a transmissão do som, e quanto mais próximo de "+", mais lenta é a transmissão do som.
- **Bypass:** Áudio proveniente de dispositivos externos sem atraso. O áudio pode ser transmitido antes do vídeo devido ao tempo necessário para processar a entrada de vídeo no monitor.

#### <span id="page-38-0"></span>**Para executar um teste de som:**

#### Controlo remoto (SETTINGS) → Som → Teste de Som

Execute um teste de som para verificar se os sinais do som estão a ser transmitidos normalmente e, em seguida, resolva quaisquer problemas encontrados seleccionando a respectiva opção no ecrã. Se o teste de som não encontrar problemas, verifique os dispositivos externos ligados.

# **Definições de rede**

**Para configurar o nome do Monitor de sinalização:** 

#### Controlo remoto (SETTINGS) → Rede → Nome Signage

Pode definir o nome para o monitor de sinalização que será utilizado na rede através do teclado no ecrã.

#### **Para configurar a sua rede:**

#### Controlo remoto (SETTINGS) → Rede → Conexão Com fio (Ethernet)

• **Ligar a uma rede com fios:** ligue o monitor a uma rede de área local (LAN) através da porta LAN, conforme indicado na figura seguinte, e configure as definições de rede. Só são suportadas ligações de rede com fios. Após efectuar uma ligação física, poderá ser necessário ajustar as definições de rede do monitor num pequeno número de redes. Na maioria das redes, o monitor estabelece, automaticamente, uma ligação sem serem necessários ajustes. Para obter informações detalhadas, contacte o seu fornecedor de serviços de Internet ou consulte o manual do router.

#### **Definir uma rede sem fios**

#### Controlo remoto (SETTINGS) → Rede → Ligação Wi-Fi

Se o monitor estiver configurado para uma rede sem fios, pode verificar e estabelecer ligação às redes sem fios disponíveis.

- **Adicionar uma rede sem fios oculta:** Pode adicionar uma rede sem fios introduzindo directamente o nome da rede.
- **Ligar por WPS PBC**: Liga-se facilmente quando é premido o botão de um ponto de acesso sem fios, com suporte de PBC.
- **Ligar por WPS PIN**: Liga-se facilmente quando introduz o PIN do ponto de acesso sem fios a que pretende ligar-se no website do ponto de acesso.
- **Definições avançadas**: Pode adicionar uma rede sem fios introduzindo directamente as informações da rede.

#### **Sugestões para a definição de rede**

- Utilize um cabo LAN padrão (Cat5 ou superior com uma ficha RJ45) com este monitor.
- Muitos problemas de ligação de rede durante a configuração podem, frequentemente, ser resolvidos ao voltar a definir o router ou o modem. Após ligar o monitor à rede doméstica, desligue, rapidamente, e/ou desconecte o cabo de alimentação do router ou modem da rede doméstica e, em seguida, volte a ligar e/ou conectar o cabo de alimentação.
- Consoante o fornecedor de serviços de Internet (ISP), o número de dispositivos que pode receber serviços de Internet pode ser limitado pelos termos aplicáveis do serviço. Para mais informações, contacte o seu fornecedor de serviços de Internet.
- A LG não é responsável por qualquer avaria do monitor e/ou funcionalidade de ligação à Internet devido a erros/avarias de comunicação associados à sua ligação de Internet ou a outro equipamento ligado.
- A LG não é responsável por problemas com a sua ligação à Internet.
- Poderá observar resultados indesejados se a velocidade de ligação da rede não corresponder aos requisitos dos conteúdos a que está a aceder.
- Poderá não ser possível realizar algumas operações de ligação à Internet devido a determinadas restrições definidas pelo fornecedor de serviços de Internet (ISP) que fornece a sua ligação à Internet.
- Quaisquer custos cobrados por um fornecedor de serviços de Internet, incluindo, sem cariz limitativo, custos de ligação, são da sua responsabilidade.

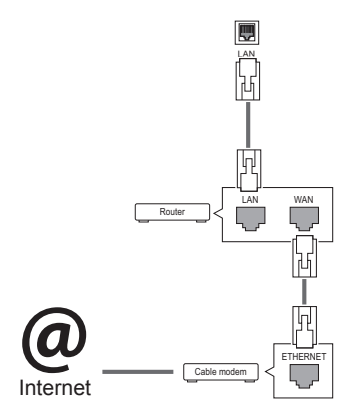

# **NOTA**

- Se pretender aceder directamente à Internet a partir do monitor, a ligação à Internet deve estar sempre activa.
- y Se não conseguir aceder à Internet, verifique as condições da rede a partir de um PC na sua rede.
- y Quando utiliza as **Network Setting (Definições de rede)**, verifique o cabo LAN ou verifique se o DHCP do router está ligado.
- · Se não concluir as definições de rede, esta poderá não funcionar correctamente.

# **ATENCÃO**

- Não lique um cabo de telefone modular à porta LAN.
- Visto existirem vários métodos de ligação, siga as especificações do seu fornecedor de telecomunicações ou fornecedor de serviços de Internet.
- y O menu de definições de rede não estará disponível até que o monitor esteja ligado a uma rede física.

#### <span id="page-40-0"></span>**Sugestões para a definição de rede sem fios**

- As redes sem fios podem estar sujeitas à interferência de outros dispositivos que funcionem a uma frequência de 2,4 GHz (telefones sem fios, dispositivos Bluetooth ou fornos microondas). Poderá também existir interferência de dispositivos que utilizem a frequência de 5 GHz, tal como outros dispositivos Wi-Fi.
- As condições do ambiente sem fios poderão limitar a velocidade do serviço de rede sem fios.
- Se não desligar toda a rede doméstica local, pode ocorrer tráfego de rede em alguns dispositivos.
- Para uma ligação a um ponto de acesso, é necessário um dispositivo de ponto de acesso que suporte a ligação sem fios com a funcionalidade de ligação sem fios activa. Contacte o seu fornecedor de serviços para saber a disponibilidade da ligação sem fios no seu ponto de acesso.
- Verifique as definições de segurança e o SSID do ponto de acesso para realizar a ligação ao ponto de acesso. Consulte a documentação adequada para obter as definições de segurança e o SSID do ponto de acesso.
- A existência de definições inválidas nos dispositivos de rede (dispositivo de partilha de rede com/ sem fios, hub) pode fazer com que o monitor funcione com lentidão ou não funcione. Instale os dispositivos correctamente de acordo com o manual adequado e configure a rede.
- O método de ligação depende do fabricante do ponto de acesso.

# **Definições de Geral**

#### **Para definir o idioma:**

#### Controlo remoto (SETTINGS) → Geral → Idioma dos Menus

Seleccione um dos idiomas a partir do menu apresentado no ecrã.

• **Idioma dos Menus:** define um idioma para a sinalização.

#### **Para configurar a data/hora:**

#### Controlo remoto (SETTINGS) → Geral → Hora e Data

Pode verificar ou alterar a hora.

- **Hora:** pode definir as horas manualmente.
- **Data:** pode definir a data manualmente.

#### **Aplicar a função Hora de Verão**

#### Controlo remoto (SETTINGS) → Geral → Hora de Verão

Pode definir o período de aplicação da função Hora de Verão e activá-la ou desactivá-la, seleccionando Ligar/Desligar.

• **Hora Início / Hora Fim:** pode definir a hora configurando as definições de mês/dia do mês/dia da semana/hora.

**NOTA** 

- Quando definir a opção Hora de Verão, configure as definições de número da semana e dia da semana.
- Por exemplo, se a Hora de Verão começar a 7 de Julho de 2014, uma segunda-feira, defina a hora como Julho/1/Seg./00:00, uma vez que é a primeira segunda-feira de Julho de 2014.
- Consoante o mês, a "Última" semana pode ser a quarta ou a quinta semana.

#### **Para ligar ou desligar o seu monitor automaticamente:**

#### Controlo remoto (SETTINGS) → Geral → Temporizador

Pode configurar as opções de Temporizador para desligar/ligar o seu monitor.

- **Temporizador para ligar:** pode definir a hora a que o seu monitor se liga.
- **Temporizador para desligar:** pode definir a hora a que o seu monitor se desliga.
- **Desligar Automaticamente Sem Sinal (15 min):**

 Na ausência de uma fonte de entrada, o monitor desliga-se automaticamente após 15 minutos. Se não pretende que o monitor se desligue automaticamente, defina a opção Desligamento sem sinal para Desligado.

• **Desligar automaticamente:** Na ausência de entrada de botões, o monitor desliga-se automaticamente.

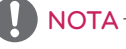

- A Hora desligar/ligar pode ser guardada num máximo de sete horários. O monitor liga-se ou desliga-se à hora seleccionada na agenda de gravações. Se estiverem guardadas várias horas na agenda de gravações, esta função será activada à hora mais aproximada da hora actual.
- Assim que a hora para ligar ou desligar for definida, esta função é activada diariamente à hora marcada.
- A funcão de desligar à hora definida apenas funciona correctamente quando a hora do dispositivo está definida correctamente.
- Se as horas de ligar e desligar agendados forem idênticas, a hora de desligar tem prioridade sobre a hora de ligar se a definição estiver activada e vice-versa se a definição estiver desactivada.

 **Para reiniciar as definições do monitor:** 

#### Controlo remoto (SETTINGS) → Geral → Repor definições iniciais

Repõe as definições do monitor.

# <span id="page-42-0"></span>**RESOLUÇÃO DE PROBLEMAS**

#### **Não é apresentada qualquer imagem**

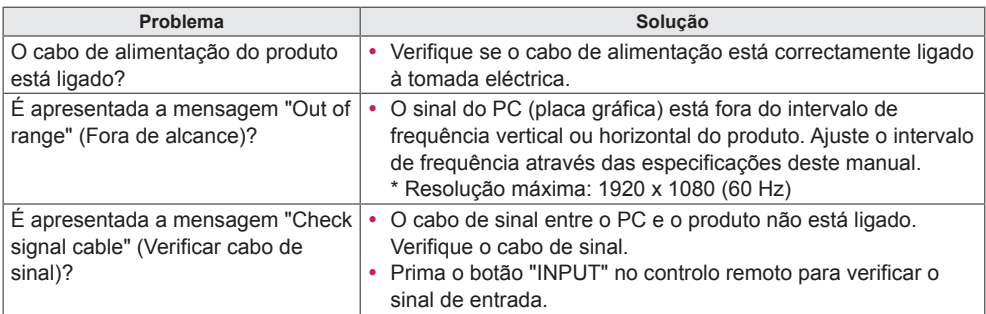

#### **É apresentada a mensagem "Unknown Product" (Produto desconhecido) quando o equipamento é ligado.**

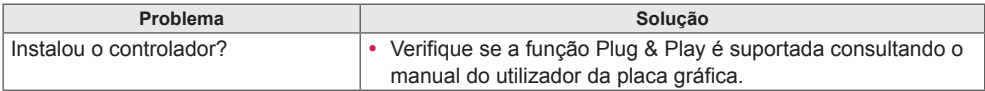

#### **A imagem do ecrã parece anormal.**

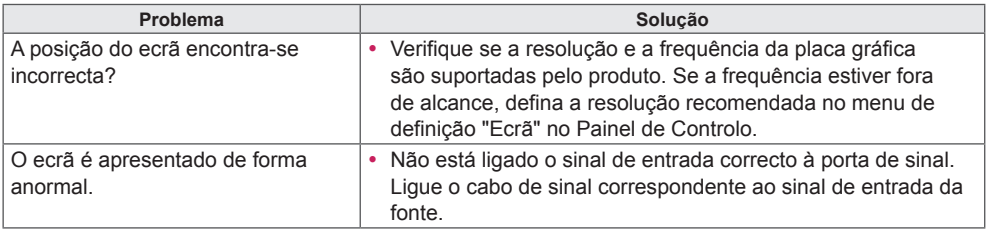

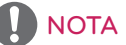

• Os conteúdos relacionados com software podem ser alterados sem aviso prévio devido a actualizações das funções do produto.

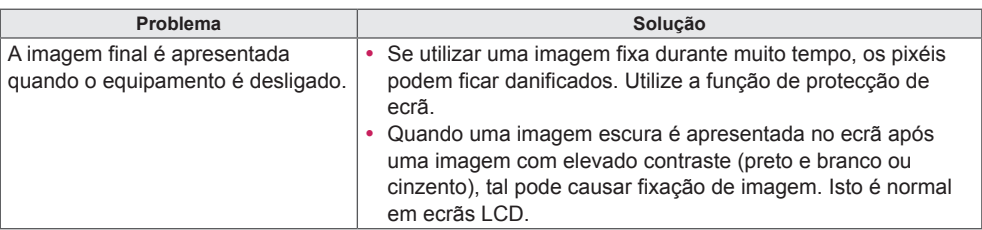

### **É apresentada uma imagem final no equipamento.**

### **A função de áudio não funciona.**

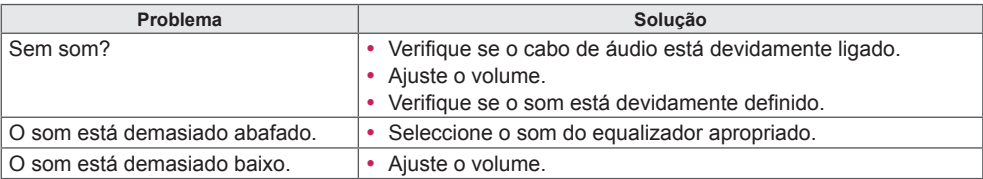

#### **A cor do ecrã não se encontra normal.**

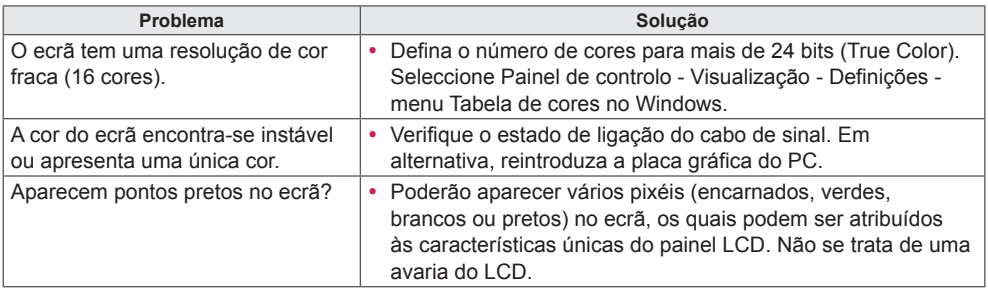

#### **A operação não funciona normalmente.**

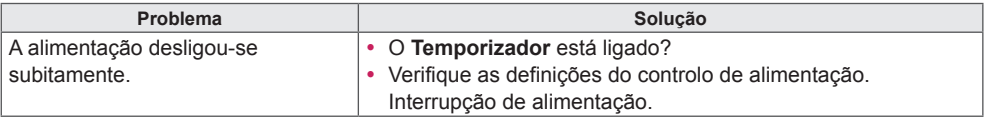

# <span id="page-44-0"></span>**ESPECIFICAÇÕES DO EQUIPAMENTO**

42LS75A

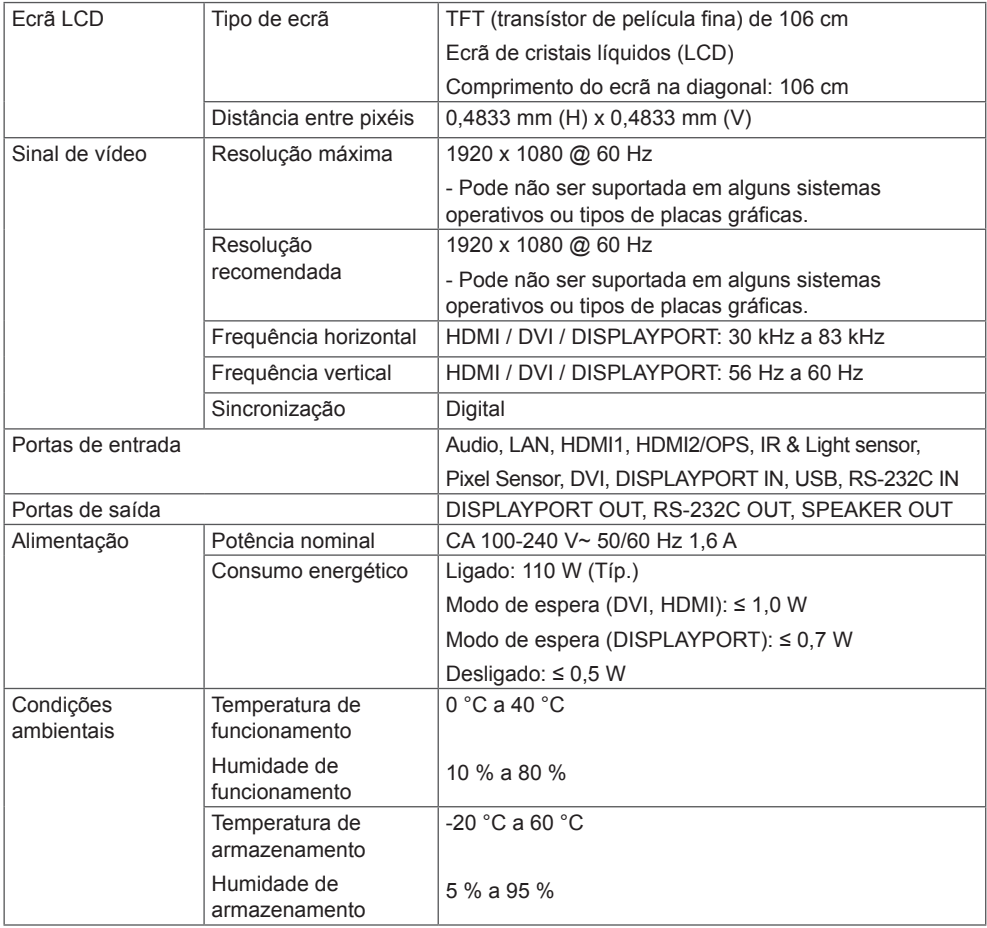

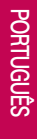

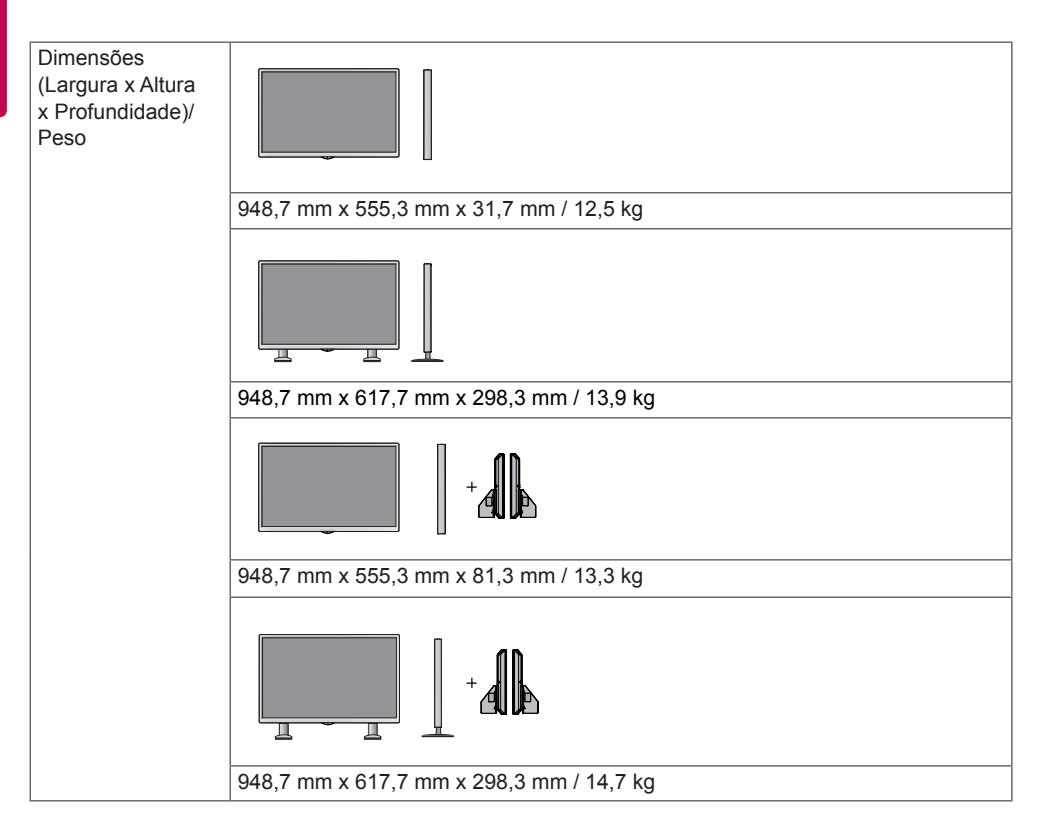

#### **\* Aplicável apenas a modelos compatíveis com as colunas**

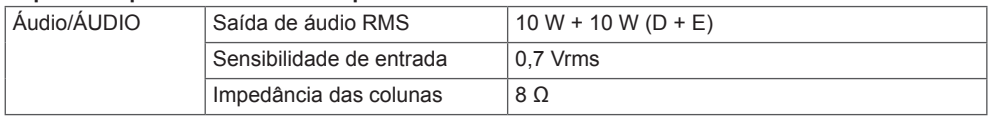

### 49LS75A

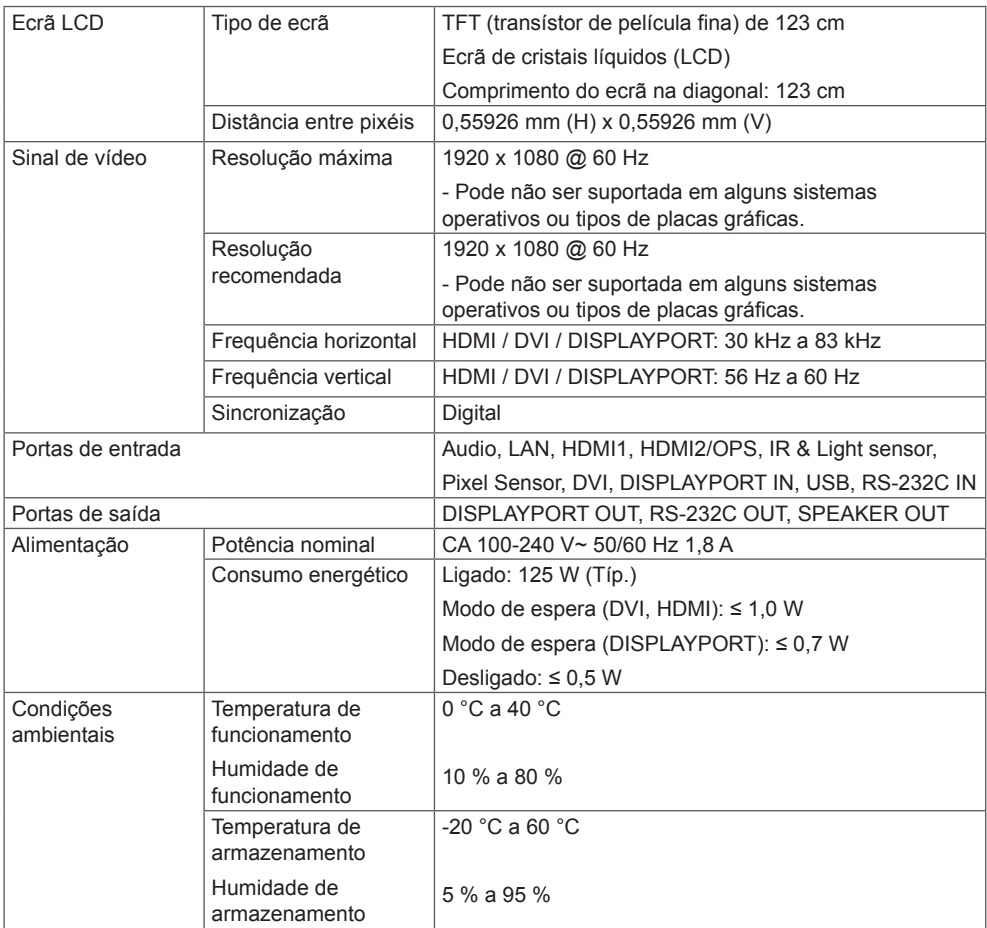

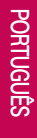

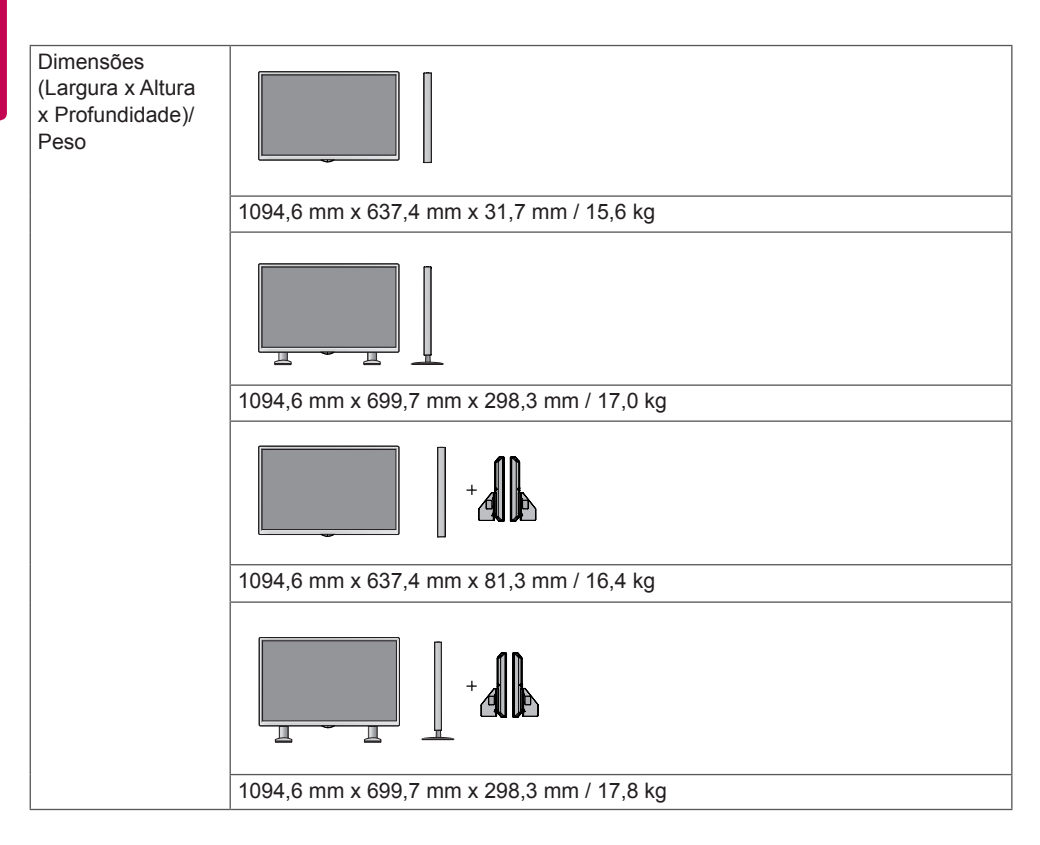

#### **\* Aplicável apenas a modelos compatíveis com as colunas**

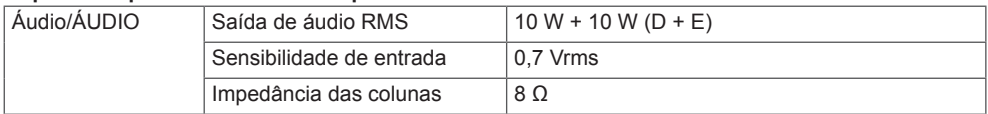

# 55LS75A

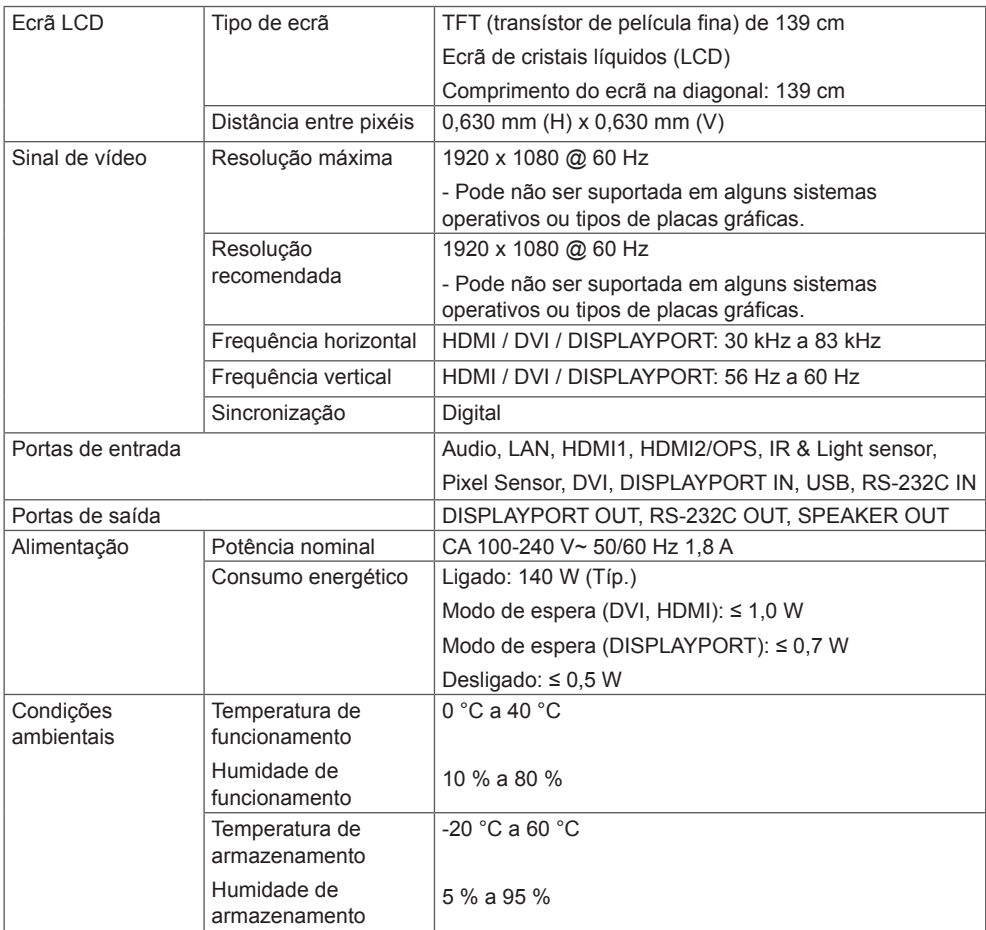

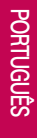

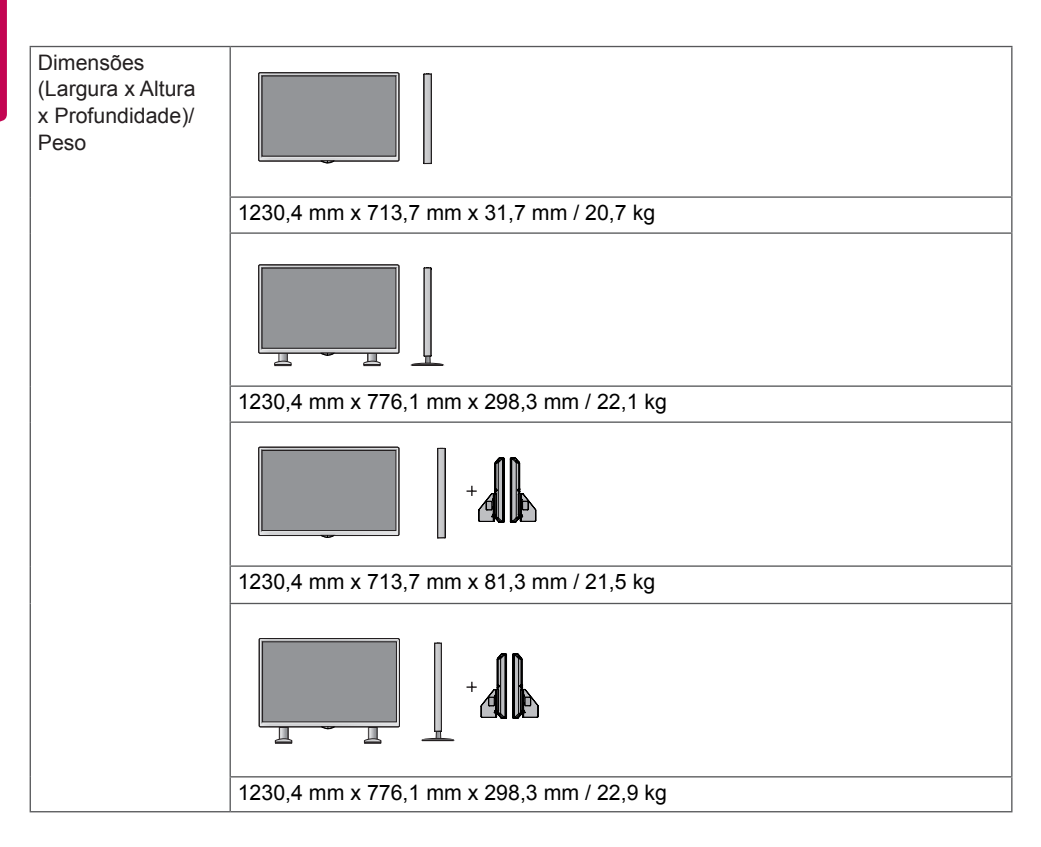

#### **\* Aplicável apenas a modelos compatíveis com as colunas**

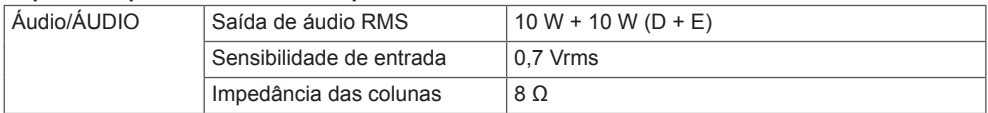

#### **Dimensões**

As ilustrações deste manual podem ser diferentes do produto e acessórios reais.

Consulte a secção "**Instalar numa parede**" para obter informações sobre o tamanho dos parafusos. As especificações do produto abaixo podem ser alteradas sem aviso prévio devido à actualização das funções do produto.

#### 42LS75A

(Unidade: mm)

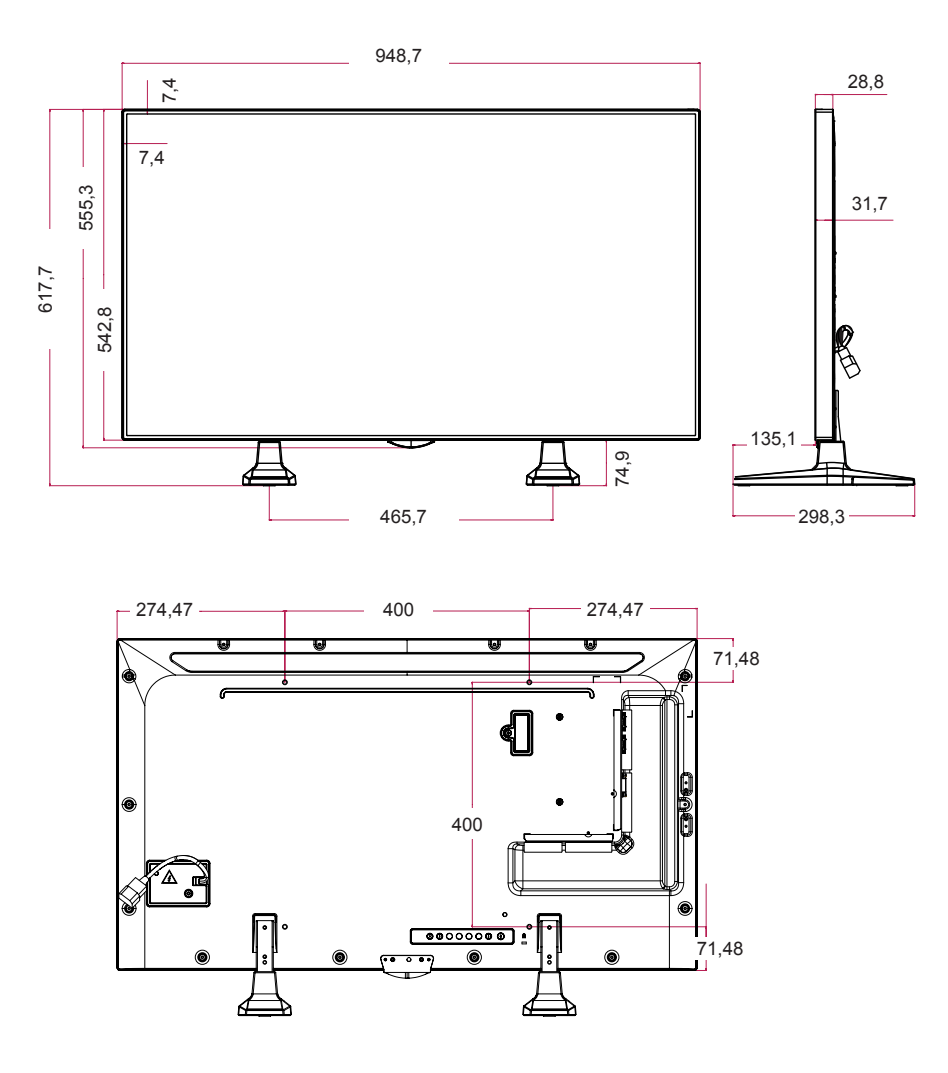

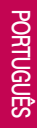

49LS75A

(Unidade: mm)

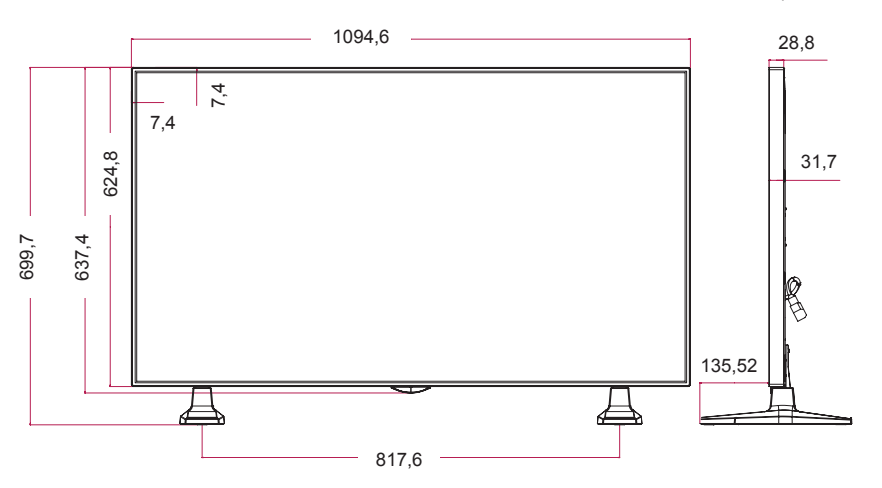

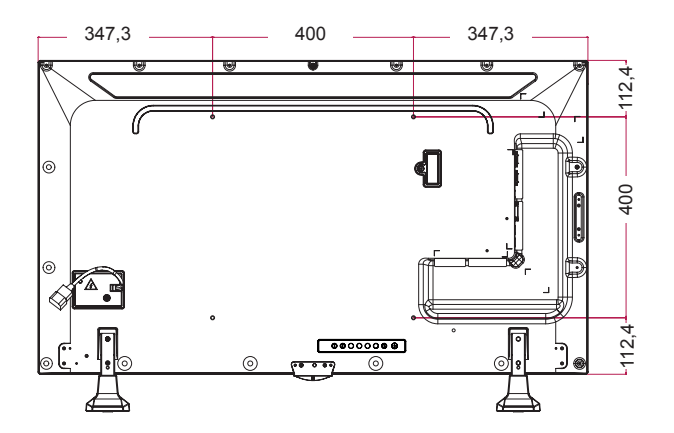

55LS75A

(Unidade: mm)

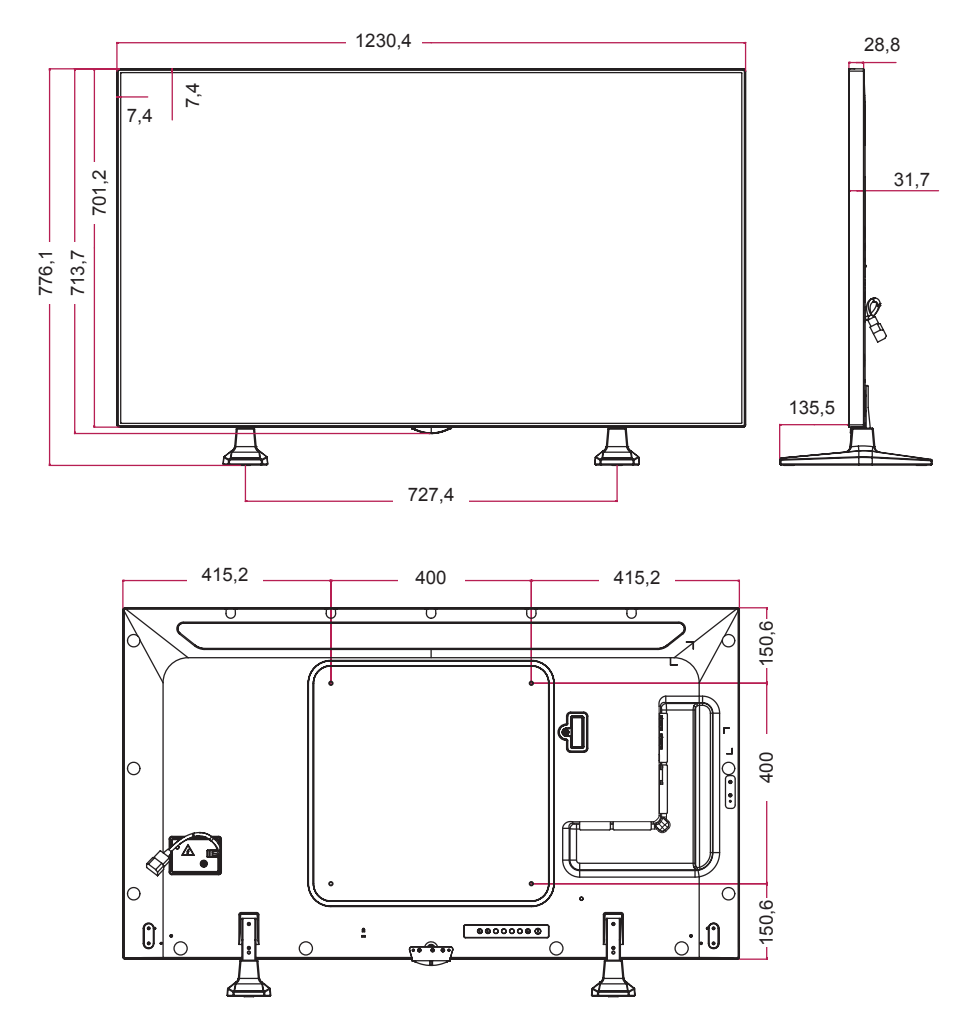

**Modo de suporte: HDMI (OPS) / DVI /** 

**DISPLAYPORT (PC)**

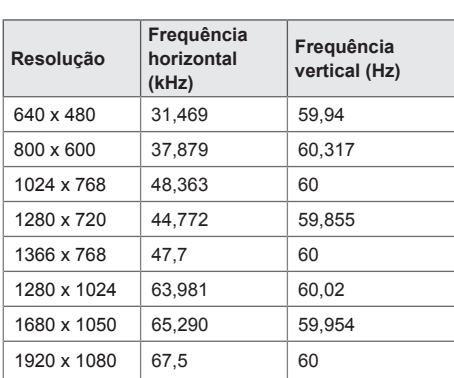

#### **Modo DTV**

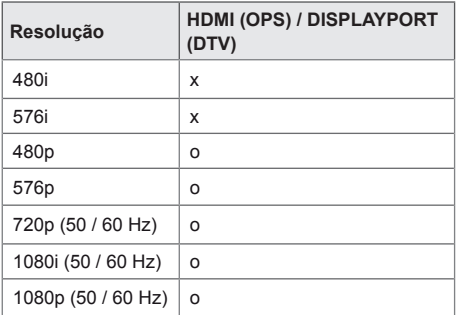

# **NOTA**

• Resoluções de PC disponíveis para a opção de etiqueta de entrada nos modos de entrada HDMI (OPS) / DVI / DISPLAYPORT: 640 x 480/60 Hz, 1280 x 720/60 Hz, 1920 x 1080/60 Hz; 480p, 720p e resoluções DTV 1080p.

# **NOTA**

- Frequência vertical: a apresentação do produto funciona a partir de uma imagem de ecrã actualizada várias vezes por segundo, como uma lâmpada fluorescente. A frequência vertical ou frequência de actualização é o número de apresentações de imagens por segundo. A unidade é Hz.
- Frequência horizontal: o intervalo horizontal é o tempo para a apresentação de uma linha horizontal. Quando 1 é dividido pelo intervalo horizontal, o número de linhas horizontais apresentadas a cada segundo pode ser tabulado como a frequência horizontal. A unidade é kHz.

# <span id="page-54-0"></span>**CÓDIGOS DE IV**

A função HDMI/USB não é suportada por todos os modelos. Dependendo do modelo, alguns códigos das teclas podem não ser suportados.

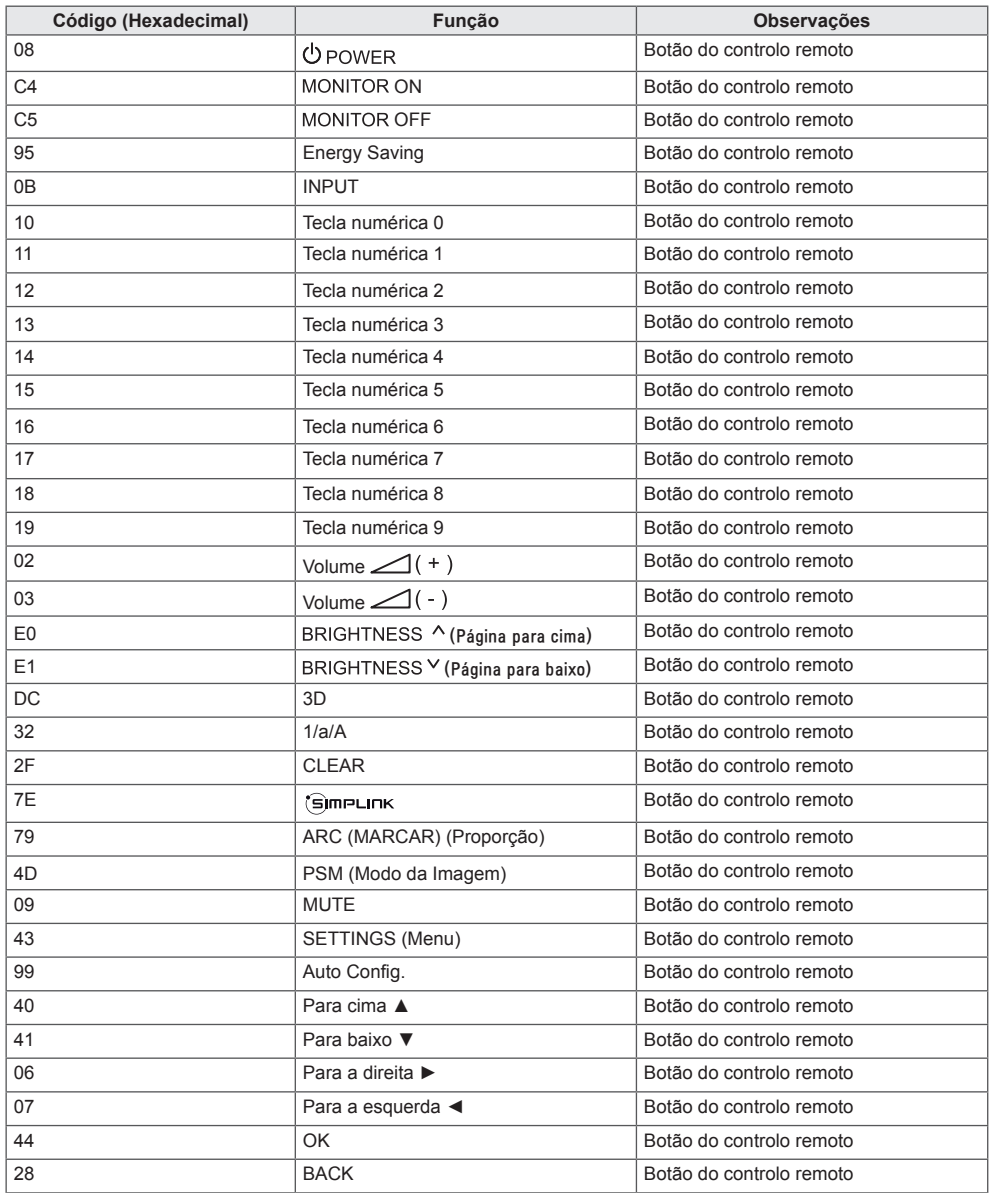

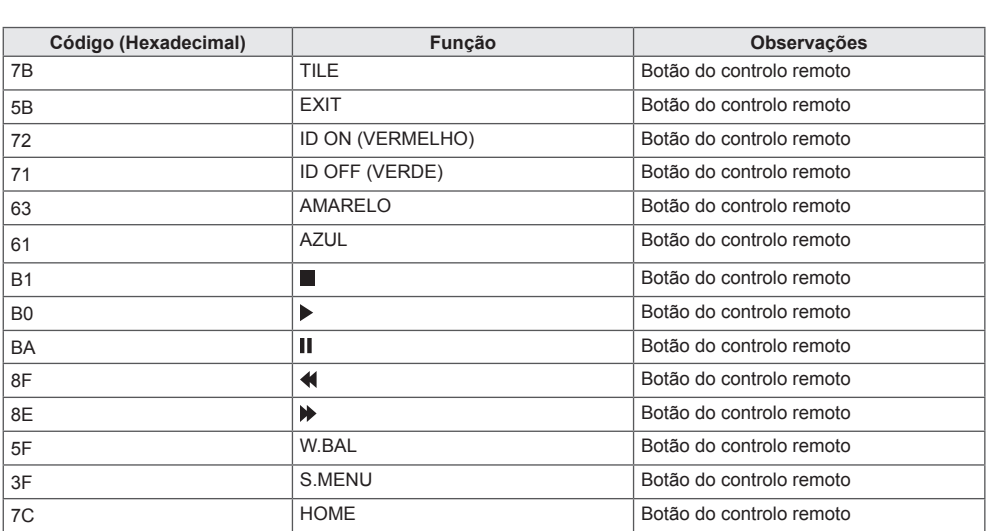

\* Dependendo do modelo, alguns códigos da tecla não são suportados.

# <span id="page-56-0"></span>**PARA CONTROLAR VÁRIOS PRODUTOS**

Utilize este método para ligar vários produtos a um PC. Pode controlar vários produtos de uma só vez, ligando-os a um único PC.

No menu Opções, Set ID tem de estar entre 1 e 1000, sem estar repetida.

# **Ligar o cabo**

Ligue o cabo RS-232C, conforme indicado na imagem.

O protocolo RS-232C é utilizado para estabelecer comunicação entre o PC e o produto. Pode ligar ou desligar o produto, seleccionar uma fonte de entrada ou ajustar o menu OSD a partir do PC.

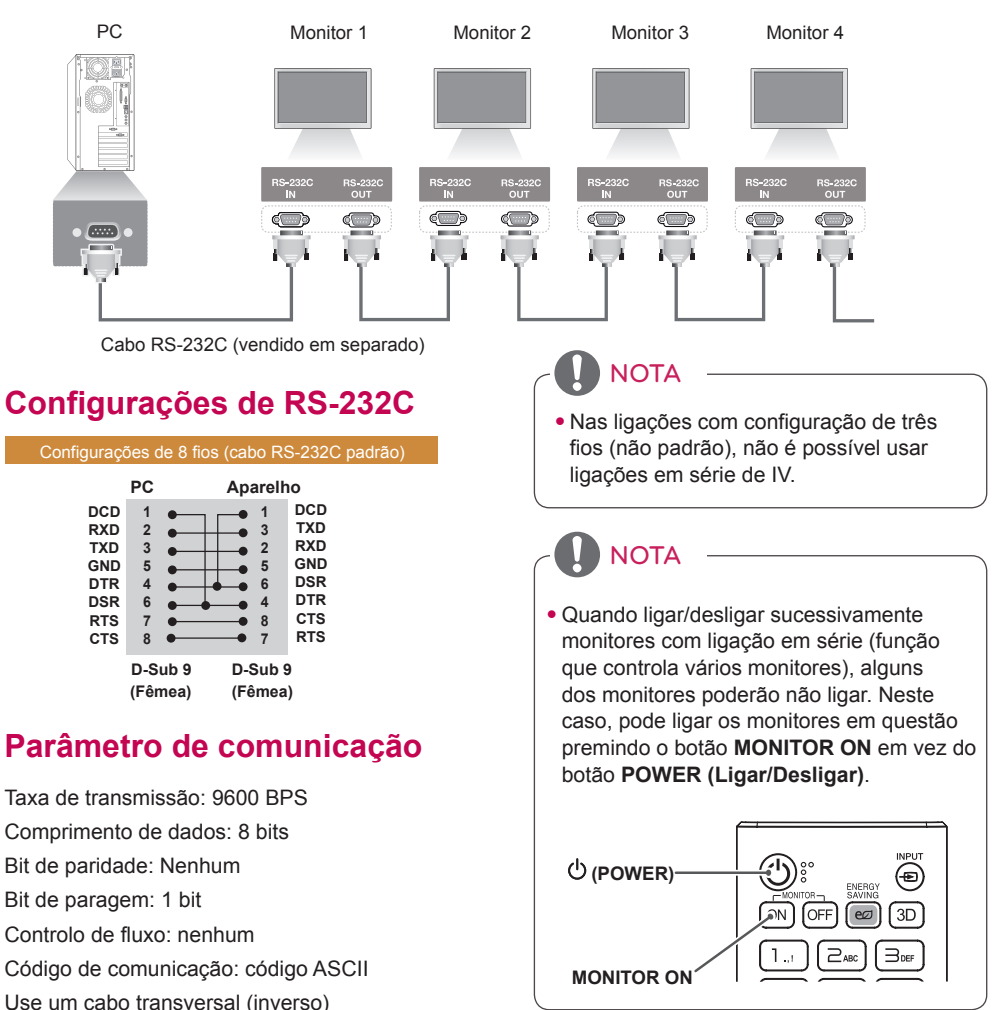

# <span id="page-57-0"></span>**Lista de referência de comandos**

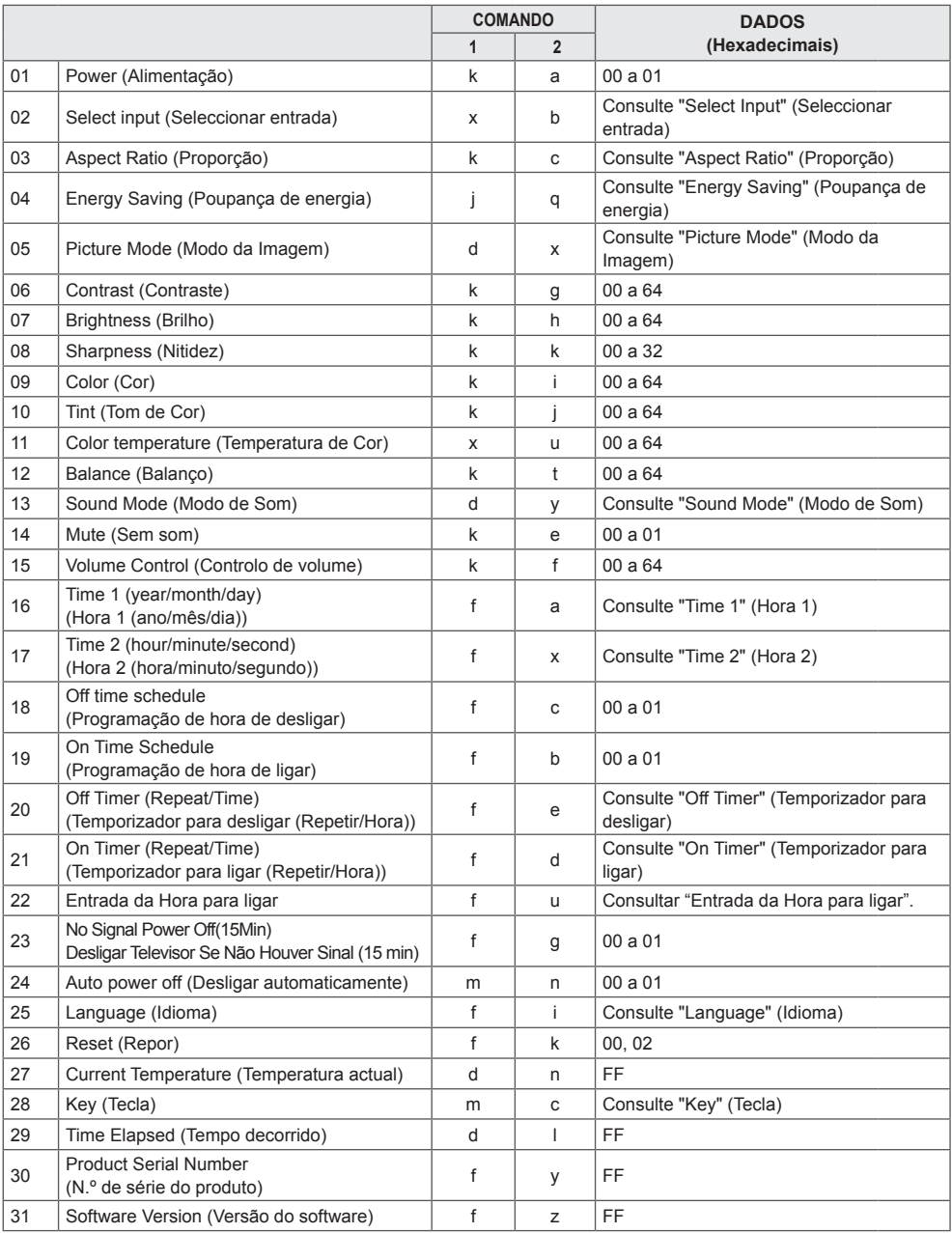

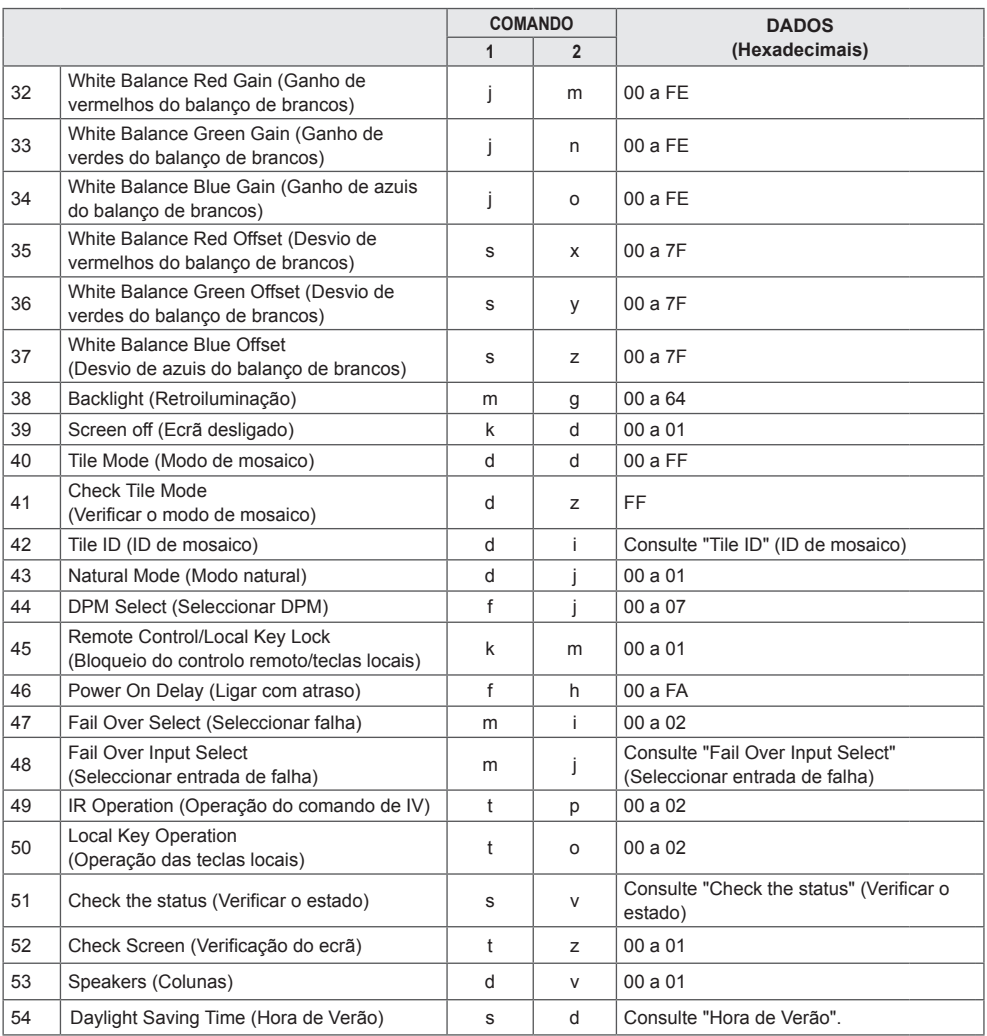

\* Nota: Durante a reprodução de ficheiros multimédia a partir de um dispositivo USB ou da memória interna/externa, é possível utilizar apenas os comandos Power (Alimentação) e Key (tecla). Os comandos para além de Power (Alimentação) e Key (tecla) serão tratados como NG. Dependendo do modelo, alguns comandos poderão não ser suportados.

# <span id="page-59-0"></span>**Protocolo de transmissão/recepção**

#### **Transmission**

[Command1][Command2][ ][Set ID][ ][Data][Cr]

- \* [Command1]: distingue as predefinições de fábrica e os modos de definições do utilizador.
- \* [Command2]: controla os monitores.
- \* [Set ID]: utilizado para seleccionar um produto que pretende controlar. Pode ser atribuída uma Set ID exclusiva a cada produto, desde 1 a 1000 (01H a 3E8H) nas Definições do menu OSD.

 Seleccionar "00H" para a Set ID permite o controlo simultâneo de todos os monitores ligados.

\* [Data]: transmite dados de comando.

A contagem de dados poderá aumentar consoante o comando.

- \* [Cr]: mudança de linha. Corresponde a "0x0D" em código ASCII.
- \* [ ]: espaço em branco. Corresponde a "0x20" em código ASCII.

#### **Acknowledgement**

[Command2][ ][Set ID][ ][OK/NG][Data][x]

\* O produto transmite uma ACK (confirmação) com base neste formato quando recebe dados normais. Neste momento, se os dados forem FF, indicará os dados de estado actuais. Se os dados estiverem no modo de escrita de dados, devolve os dados do PC.

Se um comando for enviado com a Set ID "00" (=0x00), os dados são reflectidos em todos os monitores e estes não enviam qualquer confirmação (ACK).

\* Se o valor de dados "FF" for enviado no modo de controlo através de RS-232C, é possível verificar o valor de definição actual de uma função (apenas para algumas funções).

\* Dependendo do modelo, alguns comandos não são suportados.

#### **01. Power (Alimentação) (Command: k a)**

Controla a ligação/desligamento da alimentação do produto.

#### **Transmission** [k][a][ ][Set ID][ ][Data][Cr]

Dados 00: desligado

01: ligado Acknowledgement [a][ ][Set ID][ ][OK/NG][Data][x]

# \*O sinal de acknowledgement é correctamente devolvido

apenas quando o motor está totalmente ligado.

\* Poderá existir um atraso entre os sinais de transmission e de acknowledgement.

#### **04. Energy Saving (Poupança de energia) (Command: j q)**

Define a Poupança de energia.

#### **Transmission**

#### [i][q][ ][Set ID][ ][Data][Cr]

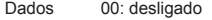

- 01: mínimo
	- 02: médio

#### 03: máximo

- 04: automático
- 05: Ecrã desligado

#### Acknowledgement

#### [q][ ][Set ID][ ][OK/NG][Data][x]

\*\* Dependendo do modelo, poderá não ser suportado.

#### **02. Select Input (Seleccionar entrada) (Command: x b)**

Selecciona um sinal de entrada.

#### **Transmission**

#### [x][b][ ][Set ID][ ][Data][Cr]

Dados 70: DVI (PC) 80: DVI (DTV) 90: HDMI1 (DTV) A0: HDMI1 (PC) 91: HDMI2/OPS (DTV) A1: HDMI2/OPS (PC) C0: DISPLAYPORT (DTV) D0: DISPLAYPORT (PC)

### Acknowledgement

#### [b][ ][Set ID][ ][OK/NG][Data][x]

\* Dependendo do modelo, alguns sinais de entrada poderão não ser suportados.

#### **03. Aspect Ratio (Proporção) (Command: k c)**

Ajusta a proporção. **Transmission** 

#### [k][c][ ][Set ID][ ][Data][Cr]

Dados 01: 4:3

- 02: 16:9
	- 04: Zoom 06: Definir por programa 09: Apenas Pesquisar (720p ou superior) 10 a 1F: Zoom de Cinema 1 a 16

\* Dependendo do sinal de entrada, os tipos de dados disponíveis poderão diferir. Para obter mais informações, consulte a secção de Proporção do manual do utilizador. \* Dependendo da configuração de entrada do modelo, a proporção poderá ser diferente.

Acknowledgement [c][ ][Set ID][ ][OK/NG][Data][x]

#### **05. Picture Mode (Modo da Imagem) (Command: d x)**

Selecciona um Modo da Imagem. **Transmission** 

#### [d][x][ ][Set ID][ ][Data][Cr]

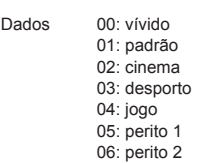

08: APS

#### Acknowledgement

[x][ ][Set ID][ ][OK/NG][Data][x]

**06. Contrast (Contraste) (Command: k g)** Ajusta o contraste do ecrã. **Transmission** 

#### [k][g][ ][Set ID][ ][Data][Cr]

Dados 00 a 64: contraste 0 a 100 Acknowledgement [g][ ][Set ID][ ][OK/NG][Data][x]

**07. Brightness (Brilho) (Command: k h)** Define a luminosidade do ecrã. **Transmission** [k][h][ ][Set ID][ ][Data][Cr]

Dados 00 a 64: luminosidade 0 a 100 Acknowledgement [h][ ][Set ID][ ][OK/NG][Data][x]

**10. Tint (Tom de Cor) (Command: k j)**  Ajusta a tonalidade do ecrã. **Transmission** [k][i][ ][Set ID][ ][Data][Cr]

Dados 00 a 64: tonalidade vermelho 50 a verde 50 Acknowledgement [i][ ][Set ID][ ][OK/NG][Data][x]

**08. Sharpness (Nitidez) (Command: k k)**  Ajusta a definição do ecrã. **Transmission** [k][k][ ][Set ID][ ][Data][Cr]

Dados 00 a 32: Definição 0 a 50 Acknowledgement [k][ ][Set ID][ ][OK/NG][Data][x]

**11. Color Temperature (Temperatura de Cor) (Command: x u)**

Ajusta a temperatura colorimétrica. **Transmission** [x][u][ ][Set ID][ ][Data][Cr]

Dados 00 a 64: quente 50 a frio 50 Acknowledgement [u][ ][Set ID][ ][OK/NG][Data][x]

**09. Color (Cor) (Command: k i)** Ajusta a cor do ecrã. **Transmission** [k][i][ ][Set ID][ ][Data][Cr]

Dados 00 a 64: cor 0 a 100 Acknowledgement [i][ ][Set ID][ ][OK/NG][Data][x]

**12. Balance (Balanço) (Comando: k t)** Ajusta o balanço do som. **Transmission** [k][t][ ][Set ID][ ][Data][Cr]

Dados 00 a 64: esquerda 50 a direita 50 Acknowledgement [t][ ][Set ID][ ][OK/NG][Data][x]

#### **13. Sound mode (Modo de Som) (Command: d y)**

Selecciona um modo de som.

**Transmission** 

#### [d][y][ ][Set ID][ ][Data][Cr]

Dados 01: padrão

02: música 03: cinema 04: desporto 05. jogo 07: notícias Acknowledgement

[y][ ][Set ID][ ][OK/NG][Data][x]

#### **17. Time 2 (hour/minute/second) (Hora 2 (hora/minuto/ segundo)) (Command: f x)**

Ajusta o valor de Hora 2 (hora/minuto/segundo).

#### **Transmission** [f][x][ ][Set ID][ ][Data1][ ][Data2][ ][Data3][Cr]

Data1 00 a 17: 00 a 23 horas<br>Data2 00 a 3B: 00 a 59 minut

Data2 00 a 3B: 00 a 59 minutos<br>Data3 00 a 3B: 00 a 59 segundo 00 a 3B: 00 a 59 segundos

\* Introduza "fx [Set ID] ff" para visualizar as definições de

Hora 2 (hora/minuto/segundo).

\*\* Esta função só está disponível quando Hora 1 (ano/mês/ dia) está definida.

#### Acknowledgement

[x][ ][Set ID][ ][OK/NG][Data1][Data2][Data3][x]

#### **14. Mute (Sem som) (Command: k e)**

Coloca o produto com/sem som.

**Transmission** 

#### [k][e][ ][Set ID][ ][Data][Cr]

Dados 00: sem som

01: repor som

Acknowledgement [e][  $\sqrt{$ [Set ID][  $\sqrt{$ [OK/NG][Data][x]

#### **18. Off Time Schedule (Programação de hora de desligar) (Command: f c)**

Activa/desactiva a programação de hora de desligar.

#### **Transmission** [f][c][ ][Set ID][ ][Data][Cr]

Dados 00: desligado 01: ligado Acknowledgement [c][ ][Set ID][ ][OK/NG][Data][x]

#### **15. Volume Control (Controlo de volume) (Command: k f)**

Ajusta o volume da reprodução. **Transmission** [k][f][ ][Set ID][ ][Data][Cr]

Dados 00 a 64: volume 0 a 100 Acknowledgement [f][ ][Set ID][ ][OK/NG][Data][x]

#### **19. On Time Schedule (Programação de hora de ligar) (Command: f b)**

Activa/desactiva a programação de hora de ligar. **Transmission** 

[f][b][ ][Set ID][ ][Data][Cr]

Dados 00: desligado 01: ligado Acknowledgement

[b][ ][Set ID][ ][OK/NG][Data][x]

#### **16. Time 1 (year/month/day) (Hora 1 (ano/mês/dia)) (Command: f a)**

Ajusta o valor de Hora 1 (ano/mês/dia). **Transmission** 

#### [f][a][ ][Set ID][ ][Data1][ ][Data2][ ][Data3][Cr]

Data1 04 a 1B: ano 2014 a 2037<br>Data2 01 a 0C: Janeiro a Dezem 01 a 0C: Janeiro a Dezembro Data3 01 a 1F: 1 a 31 \* Introduza "fa [Set ID] ff" para visualizar as definições de Hora 1 (ano/mês/dia). Acknowledgement

[a][ ][Set ID][ ][OK/NG][Data1][Data2][Data3][x]

#### **20. Off Timer (Repeat/Time) (Temporizador para desligar (Repetir/Hora)) (Command: f e)** Configura as definições da função Temporizador para desligar (Repetir/Hora). **Transmission** [f][e][ ][Set ID][ ][Data1][ ][Data2][ ][Data3][Cr] Data1 1. f1h a f7h (ler dados) F1: lê os dados do 1.º Temporizador para desligar F2: lê os dados do 2.º Temporizador para desligar F3: lê os dados do 3.º Temporizador para desligar F4: lê os dados do 4.º Temporizador para desligar F5: lê os dados do 5.º Temporizador para desligar F6: lê os dados do 6.º Temporizador para desligar F7: lê os dados do 7.º Temporizador para desligar 2. e1h-e7h (eliminar um índice), e0h (eliminar todos os índices) E0: elimina todas as definições da função de Temporizador para desligar E1: elimina todas as definições do 1.º Temporizador para desligar E2: elimina todas as definições do 2.º Temporizador para desligar E3: elimina todas as definições do 3.º Temporizador para desligar E4: elimina todas as definições do 4.º Temporizador para desligar E5: elimina todas as definições do 5.º Temporizador para desligar E6: elimina todas as definições do 6.º Temporizador para desligar E7: elimina todas as definições do 7.º Temporizador para desligar 3. 01h a 0Ch (define o dia da semana para o Temporizador para desligar) 01: uma vez 02. Diariamente 03: seg. - sex. 04: seg. - sáb. 05: sáb. - dom. 06. Todos os domingos 07. Todas as segundas-feiras 08. Todas as terças-feiras 09. Todas as quartas-feiras 0A. Todas as quintas-feiras 0B. Todas as sextas-feiras 0C. Todos os sábados Data2 00 a 17: 00 a 23 horas<br>Data3 00 a 3B: 00 a 59 minut 00 a 3B: 00 a 59 minutos \* Para ler ou eliminar a lista da programação de hora de desligar, [Data2][Data3] devem estar definidos como FFH. Exemplo 1: fe 01 f1 ff ff – lê os primeiros dados do índice na função de Temporizador para desligar. Exemplo 2: fe 01 e1 ff ff - elimina os primeiros dados do índice da função de Temporizador para desligar. Exemplo 3: fe 01 04 02 03 - define a função de Temporizador para desligar para 02:03 de segunda a sábado.

\* Esta função está disponível apenas quando as funções Hora 1 (ano/mês/dia) e Hora 2 (hora/minuto/segundo) estiverem definidas.

#### Acknowledgement [e][ ][Set ID][ ][OK/NG][Data1][Data2][Data3][x]

#### **21. On Timer (Repeat/Time) (Temporizador para ligar (Repetir/Hora)) (Command: f d)**

Configura as definições da função Temporizador para ligar (Repetir/Hora).

#### **Transmission**

#### [f][d][ ][Set ID][ ][Data1][ ][Data2][ ][Data3][Cr]

Data1 1. f1h a f7h (ler dados) F1: lê os dados do 1.º Temporizador para ligar F2: lê os dados do 2.º Temporizador para ligar F3: lê os dados do 3.º Temporizador para ligar F4: lê os dados do 4.º Temporizador para ligar F5: lê os dados do 5.º Temporizador para ligar F6: lê os dados do 6.º Temporizador para ligar F7: lê os dados do 7.º Temporizador para ligar 2. e1h-e7h (eliminar um índice), e0h (eliminar todos os índices) E0: elimina todas as definições da função de Temporizador para ligar E1: elimina todas as definições do 1.º Temporizador para ligar E2: elimina todas as definições do 2.º Temporizador para ligar E3: elimina todas as definições do 3.º Temporizador para ligar E4: elimina todas as definições do 4.º Temporizador para ligar E5: elimina todas as definições do 5.º Temporizador para ligar E6: elimina todas as definições do 6.º Temporizador para ligar E7: elimina todas as definições do 7.º Temporizador para ligar 3. 01h a 0Ch (define o dia da semana para o Temporizador para ligar) 01: uma vez 02. Diariamente 03: seg. - sex. 04: seg. - sáb. 05: sáb. - dom. 06. Todos os domingos 07. Todas as segundas-feiras 08. Todas as terças-feiras 09. Todas as quartas-feiras 0A. Todas as quintas-feiras 0B. Todas as sextas-feiras 0C. Todos os sábados Data2 00 a 17: 00 a 23 horas<br>Data3 00 a 3B: 00 a 59 minut 00 a 3B: 00 a 59 minutos \* Para ler ou eliminar a lista da programação de hora de ligar, [Data2][Data3] devem estar definidos como FFH. Exemplo 1: fd 01 f1 ff ff - lê os primeiros dados do índice na função de Temporizador para ligar. Exemplo 2: fe 01 e1 ff ff - elimina os primeiros dados do índice da função de Temporizador para ligar. Exemplo 3: fe 01 04 02 03 - define a função de Temporizador para ligar para 02:03 de segunda a sábado. \* Esta função está disponível apenas quando as funções Hora 1 (ano/mês/dia) e Hora 2 (hora/minuto/segundo) estiverem definidas. Acknowledgement

[d][ ][Set ID][ ][OK/NG][Data1][Data2][Data3][x]

#### **22. Entrada da Hora para ligar (Command: f u)**

Seleccione uma entrada externa para a definição On Time (Hora de ligar) actual e adicione uma nova agenda.

**Transmission** [f][u][ ][Set ID][ ][Data1][Cr] [f][u][ ][Set ID][ ][Data1][][Data2][Cr]

Data (adicionar agenda) 70: DVI 90: HDMI1 91: HDMI2/OPS C0: DISPLAYPORT

#### Data1 (ler agenda)

1. f1h a f7h (ler dados) F1: seleccionar a 1.ª entrada de agenda F2: seleccionar a 2.ª entrada de agenda F3: seleccionar a 3.ª entrada de agenda F4: seleccionar a 4.ª entrada de agenda F5: seleccionar a 5.ª entrada de agenda F6: seleccionar a 6.ª entrada de agenda F7: seleccionar a 7.ª entrada de agenda

Data2 (ler agenda) FF

\* Para ler a entrada de agenda, introduza o valor FF para o campo [Data2].

Se não existir uma agenda disponível para [Data1] quando tentar aceder aos dados da agenda, será apresentado o texto "NG" e a operação falha.

(Exemplo 1: fu 01 90 - Move cada entrada de agenda uma fila para baixo e guarda a 1.ª entrada no modo HDMI.) (Exemplo 2: fu 01 f1 ff - Ler a 1.ª entrada de agenda.) Se não existir uma terceira agenda, será apresentado o texto NG e a operação falha.

\* Esta função é suportada apenas quando as funções Hora

1 (anos/meses/dias), Hora 2 (horas/minutos/segundos) e Hora para ligar (modo/hora de repetição) estiverem definidas.

\*\* Dependendo do modelo, pode não ser suportado. Acknowledgement

[u][ ][Set ID][ ][OK/NG][Data][x]

[u][ ][Set ID][ ][OK/NG][Data1][Data2][x]

#### **23. No Signal Power Off (15Min) (Desligar Televisor Se Não Houver Sinal (15 min)) (Command: f g)**

Configura as definições automáticas do modo de espera. **Transmission** 

#### [f][g][ ][Set ID][ ][Data][Cr]

Dados 00: desligado 01: ligado

> Acknowledgement [g][ ][Set ID][ ][OK/NG][Data][x]

#### **24. Auto power off (Desligar automaticamente) (Command: m n)**

Configura as definições automáticas para desligar. **Transmission** 

[m][n][ ][Set ID][ ][Data][Cr]

Dados 00: desligado 01: 4 horas Acknowledgement [n][ ][Set ID][ ][OK/NG][Data][x]

#### **25. Language (Idioma) (Command: f i)**

Define o idioma do OSD.

**Transmission** 

[f][i][ ][Set ID][ ][Data][Cr]

- Dados 00: checo
	- 01: dinamarquês
		- 02: alemão
		- 03: inglês
		- 04: espanhol (Europa)
		- 05: grego
		- 06: francês
		- 07: italiano
		- 08: holandês
		- 09: norueguês
		- 0A: português
		- 0B: português (Brasil)
		- 0C: russo
		- 0D: finlandês 0E: sueco
		- 0F: coreano
		- 10: chinês (cantonês)
		- 11: japonês
		- 12: chinês (mandarim)

Acknowledgement

#### [i][ ][Set ID][ ][OK/NG][Data][x]

**26. Reset (Repor) (Command: f k)** Executa as funções de reposição de fábrica e de imagem.

#### **Transmission**

#### [f][k][ ][Set ID][ ][Data][Cr]

Dados 00: reiniciar imagem 02: definições iniciais (reposição de fábrica) Acknowledgement [k][ ][Set ID][ ][OK/NG][Data][x]

#### **29. Time Elapsed (Tempo decorrido) (Command: d l)**

Verifica o tempo decorrido. **Transmission** [d][l][ ][Set ID][ ][Data][Cr]

Dados FF: estado de leitura Acknowledgement **III IISet IDII IIOK/NGIIDataIIx1** 

\* Os dados recebidos são apresentados como um valor hexadecimal.

#### **27. Current temperature (Temperatura actual) (Command: d n)** Verifica a temperatura interior. **Transmission** [d][n][ ][Set ID][ ][Data][Cr]

#### Dados FF: verificar o estado Acknowledgement [n][ ][Set ID][ ][OK/NG][Data][x]

\* A temperatura é apresentada como um valor hexadecimal.

#### **30. Product Serial Number (N.º de série do produto) (Command: f y)** Verifica o número de série do produto. **Transmission**

#### [f][y][ ][Set ID][ ][Data][Cr]

- Dados FF: verifica o número de série do produto Acknowledgement [y][ ][Set ID][ ][OK/NG][Data][x]
- \* Os dados são código ASCII.

#### **28. Key (Tecla) (Command: m c)**

Envia um código da tecla para o controlo remoto de IV.

### **Transmission**

#### [m][c][ ][Set ID][ ][Data][Cr] Dados IR\_KEY\_CODE

Acknowledgement [c][ ][Set ID][ ][OK/NG][Data][x]

Para informações sobre códigos das teclas, consulte os Códigos de IV.

\* Dependendo do modelo, alguns códigos da tecla não são suportados.

- **31. Software Version (Versão do software) (Command: f z)**
- Verifica a versão do software do produto. **Transmission** [f][z][ ][Set ID][ ][Data][Cr]
- Dados FF: verifica a versão do software Acknowledgement [z][ ][Set ID][ ][OK/NG][Data][x]

#### **32. White balance red gain (Ganho de vermelhos do balanço de brancos) (Command: j m)**

Ajusta o valor de ganho de vermelhos do balanço de brancos.

**Transmission** [j][m][ ][Set ID][ ][Data][Cr]

Dados 00 a FE: ganho de vermelhos de 0 a 254 FF: verifica o valor de ganho de vermelhos Acknowledgement [m][ ][Set ID][ ][OK/NG][Data][x]

#### **35. White Balance Red Offset (Desvio de vermelhos do balanço de brancos) (Command: s x)**

Ajusta o valor de desvio de vermelhos do balanço de brancos.

**Transmission** 

#### [s][x][ ][Set ID][ ][Data][Cr]

Dados 00 a 7F: desvio de vermelhos de 0 a 127 FF: verifica o valor de desvio de vermelhos Acknowledgement [x][ ][Set ID][ ][OK/NG][Data][x]

#### **33. White Balance Green Gain (Ganho de verdes do balanço de brancos) (Command: j n)**

Ajusta o valor de ganho de verdes do balanço de brancos. **Transmission** 

[i][n][ ][Set ID][ ][Data][Cr]

Dados 00 a FE: ganho de verdes de 0 a 254 FF: verifica o valor de ganho de verdes Acknowledgement [n][ ][Set ID][ ][OK/NG][Data][x]

**36. White Balance Green Offset (Desvio de verdes do balanço de brancos) (Command: s y)**

#### Ajusta o valor de desvio de verdes do balanço de brancos. **Transmission**

[s][y][ ][Set ID][ ][Data][Cr]

Dados 00 a 7F: desvio de verdes de 0 a 127 FF: verifica o valor de desvio de verdes Acknowledgement

[y][ ][Set ID][ ][OK/NG][Data][x]

**34. White Balance Blue Gain (Ganho de azuis do balanço de brancos) (Command: j o)**

Ajusta o valor de ganho de azuis do balanço de brancos. **Transmission** 

[j][o][ ][Set ID][ ][Data][Cr]

Dados 00 a FE: ganho de azuis de 0 a 254 FF: verifica o valor de ganho de azuis Acknowledgement [ **[o][ ][Set ID][ ][OK/NG][Data][x]** 

#### **37. White Balance Blue Offset (Desvio de azuis do balanço de brancos) (Command: s z)**

Ajusta o valor de desvio de azuis do balanço de brancos. **Transmission** 

#### [s][z][ ][Set ID][ ][Data][Cr]

Dados 00 a 7F: desvio de azuis de 0 a 127 FF: verifica o valor de desvio de azuis

Acknowledgement

[z][ ][Set ID][ ][OK/NG][Data][x]

#### **38. Backlight (Retroiluminação) (Command: m g)**

Ajusta a luminosidade da Retroiluminação. **Transmission** 

[m][g][ ][Set ID][ ][Data][Cr]

Dados 00 a 64: Retroiluminação de 0 a 100 Acknowledgement [g][][set ID][][OK/NG][Data][x]

**41. Check Tile Mode (Verificar o modo de mosaico) (Command: d z)** 

Verifica o modo de mosaico.

**Transmission** [d][z][ ][Set ID][ ][Data][Cr]

Dados FF: verifica o modo de mosaico

Acknowledgement [z][ ][Set ID][ ][OK/NG][Data1][Data2][Data3][x]

- Data1 00: modo de mosaico desligado 01: modo de mosaico ligado Data2 00 a 0F: coluna de mosaico
- Data3 00 a 0F: fila de mosaico

**42. Tile ID (ID de mosaico) (Command: d i)**

 Define o valor da ID de mosaico do produto. **Transmission** 

### [fd][i][ ][Set ID][ ][Data][Cr]

Dados 01 a E1: ID de mosaico de 1 a 225\*\* FF: verifica a ID de mosaico \*\* O valor de dados não pode exceder o valor de linha x coluna. Acknowledgement [i][ ][Set ID][ ][OK/NG][Data][x]

\* Quando um valor de dados que ultrapassa o valor de linha x coluna é introduzido (excepto 0xFF), ACK torna-se NG.

#### **39. Screen Off (Ecrã desligado) (Command: k d)** Liga ou desliga o ecrã.

**Transmission** 

#### [k][d][ ][Set ID][ ][Data][Cr]

Dados 00: liga o ecrã 01: desliga o ecrã Acknowledgement [d][ ][Set ID][ ][OK/NG][Data][x]

#### **40. Tile Mode (Modo de mosaico) (Command: d d)**

Define o modo de mosaico e os valores para as colunas e

filas de mosaicos. **Transmission** [d][d][ ][Set ID][ ][Data][Cr]

Dados 00 a FF: primeiro byte - coluna de mosaico segundo byte - fila de mosaico \* 00, 01, 10, e 11 significam que o modo de mosaico está desligado Acknowledgement [d][ ][Set ID][ ][OK/NG][Data][x]

#### **43. Natural Mode (Modo natural) (em Modo de mosaico) (Command: d j)**

Ao apresentar a imagem de um modo natural, a parte da imagem que, normalmente, seria apresentada na falha entre os monitores é omitida. **Transmission** [d][j][ ][Set ID][ ][Data][Cr]

Dados 00: desligado 01: ligado Acknowledgement [i][ ][Set ID][ ][OK/NG][Data][x]

#### **44. DPM Select (Seleccionar DPM ) (Command: f j)**

Permite definir a função DPM (Display Power Management – Gestão de energia do ecrã).

**Transmission** 

#### [f][j][ ][Set ID][ ][Data][Cr]

Dados 00: desligado 01: 5 segundos 02: 10 segundos 03: 15 segundos

- $04:1$  minuto
- 05: 3 minutos
- 06: 5 minutos
- $07:10$  minutos

#### Acknowledgement

[j][ ][Set ID][ ][OK/NG][Data][x]

#### **47. Fail Over Select (Seleccionar falha) (Command: m i)**

Selecciona um modo de entrada para a mudança automática.

**Transmission** 

#### [m][i][ ][Set ID][ ][Data][Cr]

Dados 00: desligado 01: automático 02: manual

Acknowledgement **[i][ ][Set ID][ ][OK/NG][Data][x]** 

#### **48. Fail Over Input Select (Seleccionar entrada de falha) (Command: m j)**

Selecciona uma fonte de entrada para a mudança automática.

\* Este comando só está disponível quando o modo de falha (automático) estiver definido para personalizado. **Transmission** 

[m][i][ ][Set ID][ ][Data1][ ][Data2][ ][Data3][Cr][ ] [Data4][ ][Data5][Cr]

Dados 1 a 4 (prioridade de entrada: 1 a 4)

- 70: DVI
- 90: HDMI1
- 91: HDMI2/OPS

C0: DISPLAYPORT

#### Acknowledgement [i][ ][SetID][ ][OK/NG][Data1][Data2][Data3][Data4] [ **I**[Data5][x]

Dados 1 a 4 (prioridade de entrada: 1 a 4)

- 70: DVI
- 90: HDMI1
- 91: HDMI2/OPS
- C0: DISPLAYPORT

#### **49. IR Operation (Operação do comando de IV) (Command: t p)**

Configura as definições de operação do comando de IV do

produto. .<br>Transmission [t][p][ ][Set ID][ ][Data][Cr]

Dados 00: desbloqueia todas as teclas 01: bloqueia todas as teclas menos a de alimentação

02: bloqueia todas as teclas

Acknowledgement

[x][ ][Set ID][ ][OK/NG][Data][x]

**45. Remote Control/Local Key Lock (Bloqueio do controlo remoto/teclas locais) (Command: k m)**

Ajusta o bloqueio (frontal) do controlo remoto/teclas locais. **Transmission** 

#### [k][m][ ][Set ID][ ][Data][Cr]

Dados 00: desligado (bloqueio desligado) 01: ligado (bloqueio ligado)

\* Quando o controlo remoto e as teclas frontais estão bloqueadas no modo de espera, não pode ligar a alimentação através do controlo remoto ou do botão de alimentação frontal. Acknowledgement

[m][ ][Set ID][ ][OK/NG][Data][x]

#### **46. Power On Delay (Ligar com atraso) (Command: f h)**

Define o atraso agendado ao ligar a alimentação. (unidade: segundos).

**Transmission** 

[f][h][ ][Set ID][ ][Data][Cr]

Dados 00 a FA: mín. 0 a máximo de 250 (segundos) Acknowledgement [h][ ][Set ID][ ][OK/NG][Data][x]

#### **50. Local Key Operation (Operação das teclas locais) (Command: t o)**

Configura as definições de operação das teclas locais do produto.

#### **Transmission** [t][o][ ][Set ID][ ][Data][Cr]

Dados 00: desbloqueia todas as teclas 01: bloqueia todas as teclas, excepto o botão Ligar/Desligar 02: bloqueia todas as teclas Acknowledgement

[o][ ][Set ID][ ][OK/NG][Data][x]

#### **53. Speaker (Colunas) (Command: d v)**

Define a função das colunas. **Transmission** 

[d][v][ ][Set ID][ ][Data][Cr]

Dados 00: desligado 01: ligado Acknowledgement [v][ ][Set ID][ ][OK/NG][Data][x]

#### **51. Status (Estado) (Command: s v)**

Verifica o estado actual do sinal do produto.

#### **Transmission**

#### [s][v][ ][Set ID][ ][Data][ ][FF][Cr]

Dados 02: verifica a existência de sinal 10: detecção RGB OK/NG (verificar ecrã) Acknowledgement [v][ ][Set ID][ ][OK/NG][Data][Data1][x]

Dados: 02 (quando é encontrado um sinal) Data1 00: sem sinal 01: com sinal

Dados: 10 (verificação do ecrã)

Data1 00: verificar resultado do ecrã - NG 07: verificar resultado do ecrã - OK

\* Tratado como NG se a verificação do ecrã estiver desligada

#### **52. Check Screen (Verificação do ecrã) (Command: t z)**

Define a verificação do ecrã.

**Transmission** 

[t][z][ ][Set ID][ ][Data][Cr]

Dados 00: desligado 01: ligado Acknowledgement [z][ ][Set ID][ ][OK/NG][Data][x]

#### **54. Daylight Saving Time (Hora de Verão) (Command: s d)**

Para definir a função Hora de Verão.

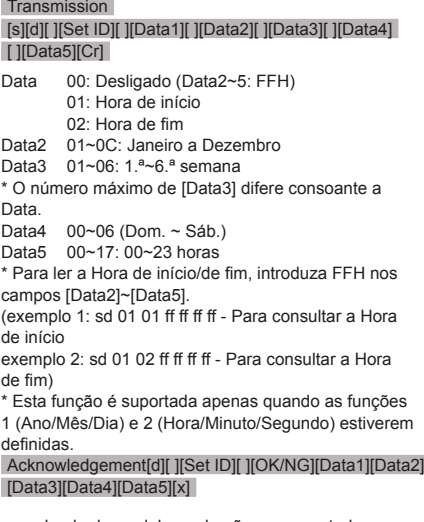

\*\* Dependendo do modelo, pode não ser suportado.

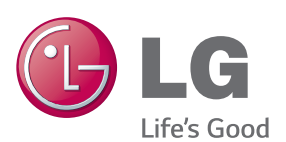

ENERGY STAR is a set of power-saving quidelines issued by the U.S. Environmental Protection Agency(EPA).

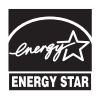

As an ENERGY STAR Partner LGE U. S. A.Jnc. has determined that this product meets the ENERGY STAR guidelines for energy efficiency. Refer to ENERGYSTAR.gov for more information on the ENERGY STAR program.

Certifique-se de que lê as Precauções de segurança antes de utilizar o equipamento. Mantenha o Manual do utilizador (CD) num local acessível para futura referência. O modelo e o número de série do equipamento situam-se na parte traseira e num lado do equipamento. Grave-os em baixo no caso de necessitar de assistência.

MODELO

Para obter o código fonte incluído neste produto e que somos obrigados a fornecer ao abrigo da GPL, LGPL, MPL e outras licenças de código aberto, visite http:// opensource.lge.com.

Além do código fonte, pode transferir todas as condições da licença referidas, renúncias de garantia e avisos de direitos de autor.

A LG Electronics também pode fornecer um código aberto em CD-ROM por um valor que cobre as despesas de distribuição, como os custos do suporte, envio e processamento, mediante pedido por e-mail para opensource@lge.com. Esta oferta é válida por 3 (três) anos a partir da data de aquisição do produto.

**AVISO** – Este é um produto de classe A. Em ambientes domésticos este produto pode provocar rádio interferência, devendo neste caso o utilizador tomar as medidas adequadas.

É normal que ocorra algum ruído temporário ao ligar e desligar este dispositivo.

N.º DE SÉRIE